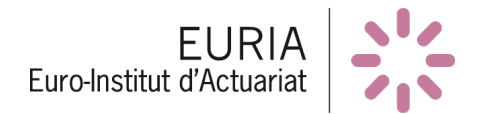

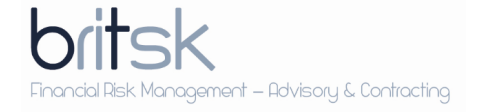

# R Shiny: SPA [Shipping Portfolio Analytics]

Master 1 Actuariat 2016-2017

Auteurs: Valentine NAPOLEON Bastien LAIZET Jordan MARIE-ROSE

Encadré par: Fabrice HAMON

Responsables universitaires: Rainer BUCKDAHN Franck VERMET

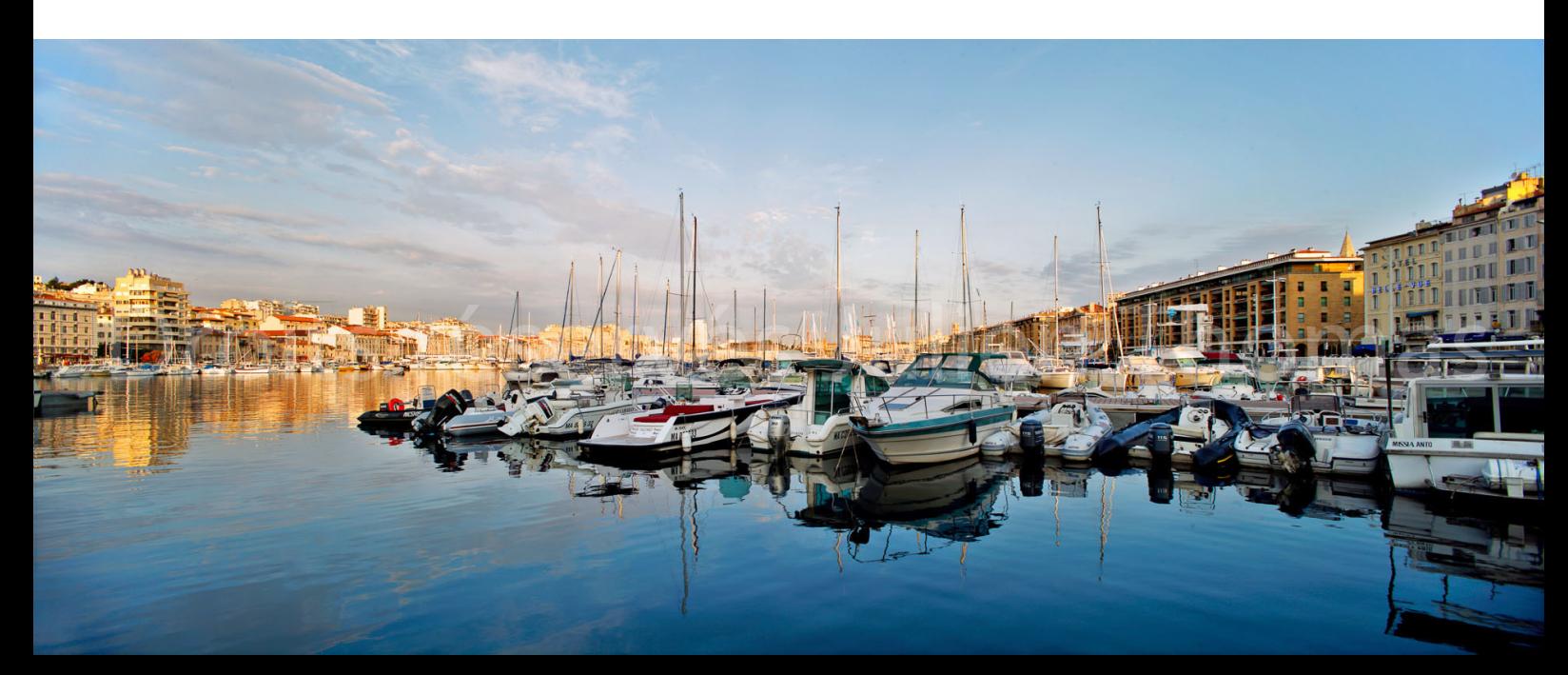

## **Remerciements**

Avant de commencer notre rapport, nous souhaitons remercier toutes les personnes ayant contribué de près ou de loin à notre bureau d'étude.

Tout d'abord, nous remercions chaleureusement Monsieur Fabrice HAMON, pour ce sujet particulièrement riche qui nous a permis d'acquérir de nouvelles compétences en finance et en informatique. Il nous a accompagné et guidé dans notre travail tout en s'assurant du bon déroulement de ce dernier. Nous tenons également à le remercier pour sa disponibilité et pour les documents qu'il a pu nous fournir.

Pour terminer, nous aimerions remercier nos tuteurs universitaires Messieurs Franck VERMET et Rainer BUCKDAHN ainsi que Monsieur Anthony NAHELOU, actuaire indépendant, responsable des bureaux d'études. Il nous ont conseillé et orienté lors des différentes séances de bureau d'étude afin de permettre à notre projet de progresser.

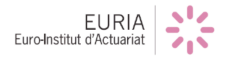

## Table des matières

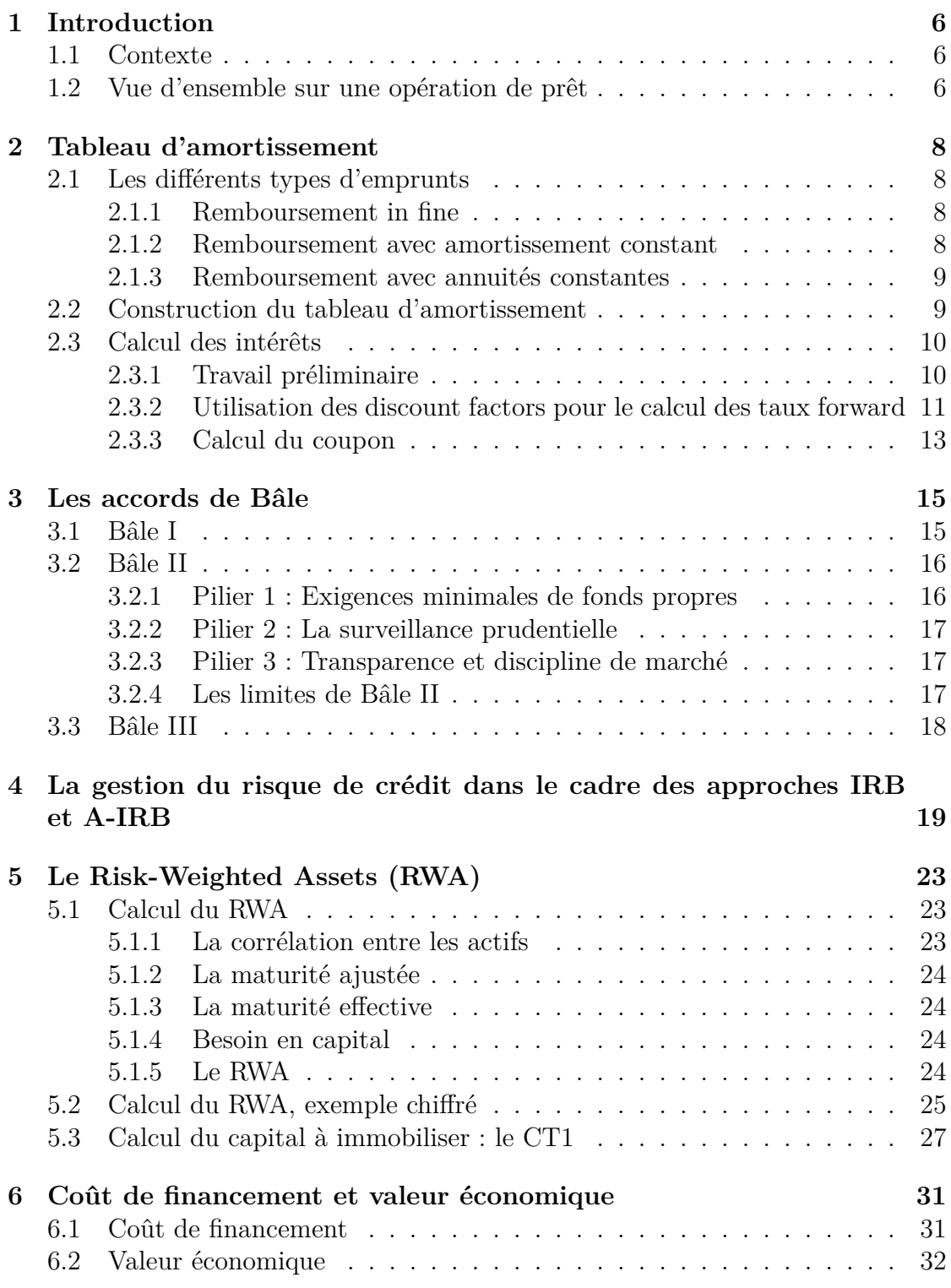

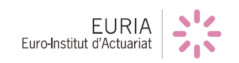

## TABLE DES MATIÈRES

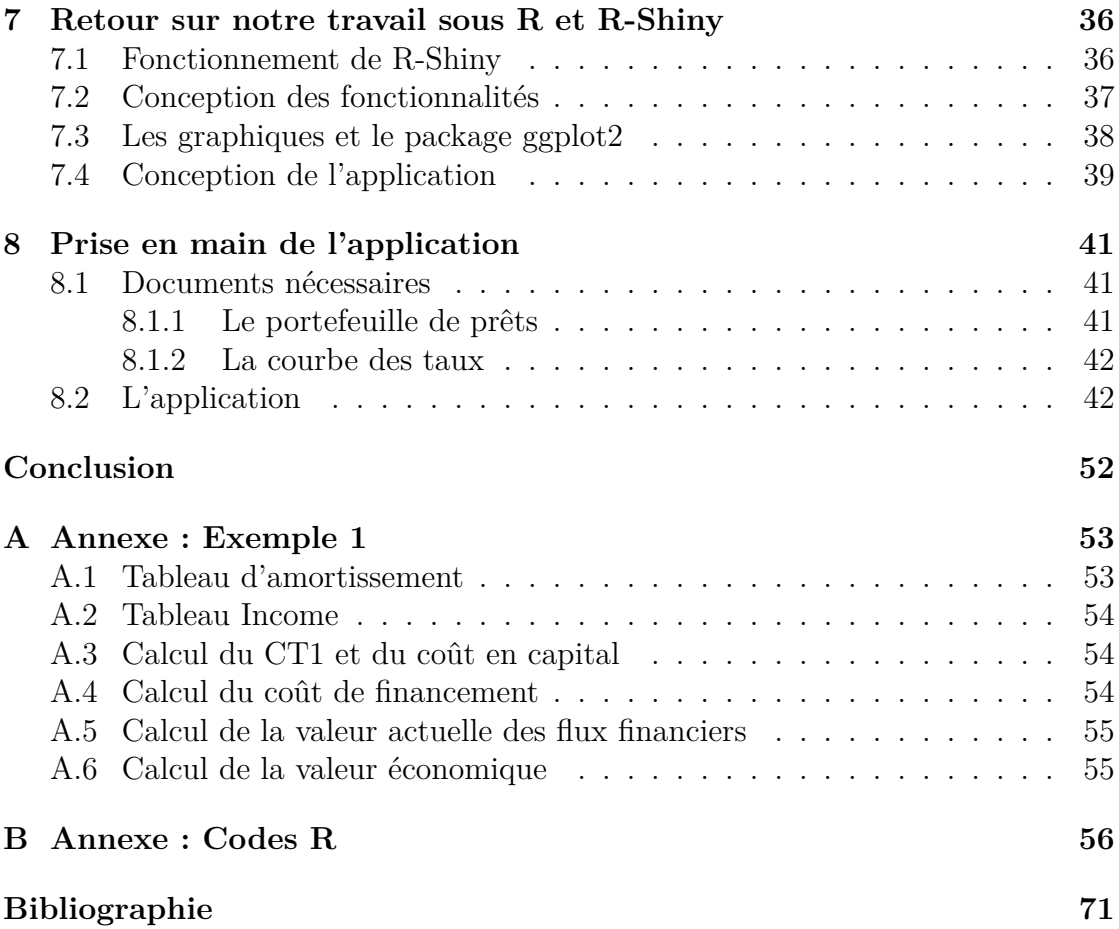

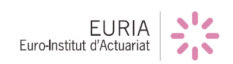

## **Liste des tableaux**

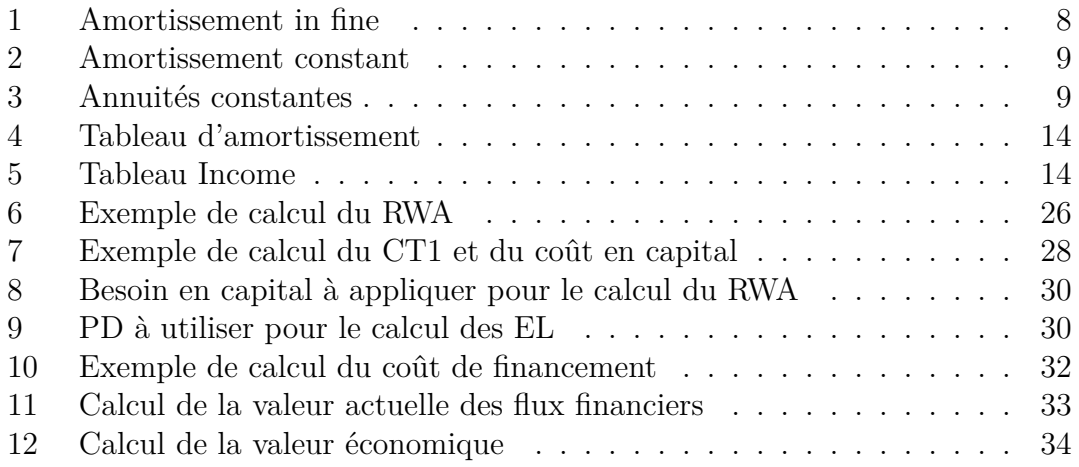

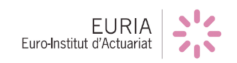

# **Table des figures**

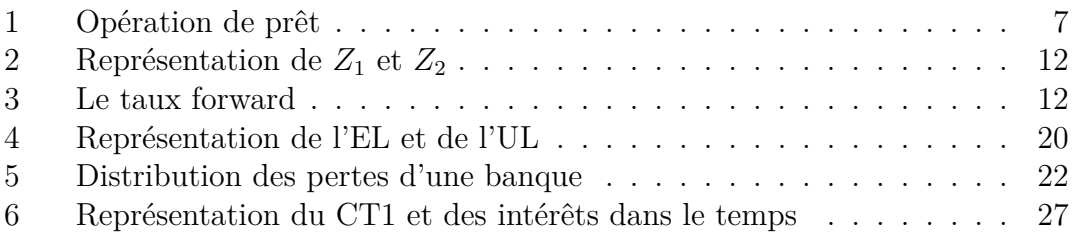

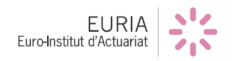

## <span id="page-6-0"></span>**1 Introduction**

## <span id="page-6-1"></span>**1.1 Contexte**

Notre bureau d'étude consiste à créer un outil de gestion simplifié pour les banques afin qu'elles puissent analyser les risques et les performances inhérents à un portefeuille de prêts bancaires dans le domaine du financement des bateaux. Pourquoi se focaliser précisément sur ce secteur ?

Car aujourd'hui, plus de  $20\%$  des porte-conteneurs sur la planète sont à l'arrêt. En effet, nous sommes dans un contexte de crise du transport maritime puisqu'au début du 21ème siècle, avec la mondialisation et l'essor des échanges commerciaux mondiaux, les entreprises ont commandé un nombre important de porteconteneurs. Ainsi, sur les quinze dernières années le nombre de porte-conteneurs a  $\acute{e}t\acute{e}$  multiplié par quatre.

Cependant, la crise économique de 2008 a provoqué un ralentissement du commerce mondial et donc une baisse des ´echanges au niveau mondial. De ce fait, les entreprises se sont retrouvées avec plus de porte-conteneurs mais moins de marchandises à transporter. Elles ont donc maintenant des difficultés à rembourser leurs emprunts exposant alors les banques à un risque de crédit pouvant être relativement important.

Le but est donc de fournir aux banques un outil pouvant les aider à maîtriser leur risque de crédit, en leur fournissant une vue d'ensemble sur la rentabilité de leur(s) portefeuille(s) de prêts.

Le critère qui sera utilisé par l'outil pour déterminer la rentabilité des prêts est la valeur économique.

## <span id="page-6-2"></span>**1.2** Vue d'ensemble sur une opération de prêt

Avant de pouvoir accorder un prêt, la banque va sur les marchés financiers à la rencontre d'investisseurs afin de pouvoir se constituer des liquidités.

Par conséquent, la banque emprunte une somme importante d'argent avec laquelle elle accordera un ou plusieurs prêts. Sur la figure suivante, la banque emprunte 2 milliards de dollars et en contrepartie, elle rembourse ce capital auquel sera appliqué un taux appelé taux de financement ou taux funding. Ce taux a deux composantes, le Libor, ici le Libor 3 mois et une marge qui est fixée par l'investisseur qui prête à la banque. Cette marge dépend principalement de la durée du prêt.

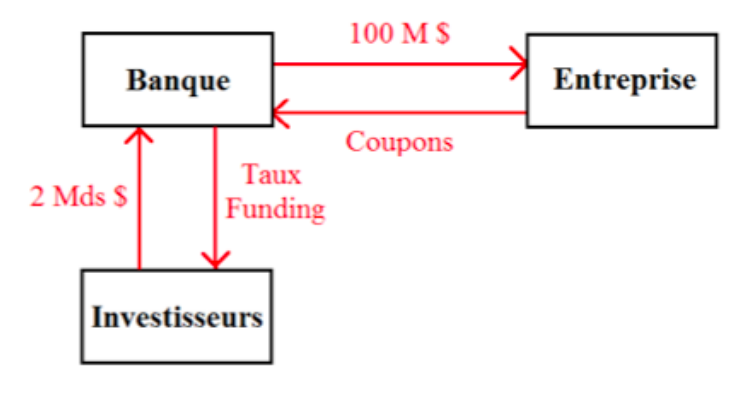

<span id="page-7-0"></span>Taux de Coupon = Libor 3M + Marge I Taux Funding = Libor 3M + Marge2

FIGURE  $1 -$ Opération de prêt

Une fois qu'elle dispose de liquidités, la banque peut accorder des prêts. Par exemple, un prêt de 100 millions de dollars à une entreprise du secteur du transport maritime souhaitant acquérir un bateau. En plus de rembourser le nominal, l'entreprise paiera des intérets (aussi appelés coupons). Le montant de ces intérêts sera déterminé à partir d'un taux fixé par la banque, c'est le taux de coupon. Comme le taux de financement, il a deux composantes, le Libor, ici le Libor 3 mois et une marge que la banque fixe.

Le Libor 3 mois est un taux interbancaire, c'est le taux auquel les banques à Londres échangent de l'argent sur une période de 3 mois. Le Libor est calculé chaque jour, c'est un taux journalier. Notons qu'il existe des taux Libor pour diverses maturités (1 mois, 3 mois, 6 mois, 12 mois, ...).

La banque n'a donc pas la main sur ce taux. Ainsi le seul moyen pour elle d'augmenter la rentabilité de ces prêts est donc de jouer sur la marge qu'elle va appliquer au taux de coupon.

## <span id="page-8-0"></span>**2 Tableau d'amortissement**

Un tableau d'amortissement est un échéancier dans lequel on fait figurer les périodes, le capital restant dû (en début et/ou en fin de période), les intérêts, l'amortissement du capital et les annuités (*amortissements* + *intérêts*) d'un emprunt.

## <span id="page-8-1"></span>2.1 Les différents types d'emprunts

Dans les exemples qui vont suivre, on va prendre :

- Capital (C) = 5 000 000  $\in$
- Durée de l'emprunt  $(T) = 5$  ans
- Taux d'intérêt (r) = 5 %

### <span id="page-8-2"></span>**2.1.1 Remboursement in fine**

Dans ce mode de remboursement, le capital emprunté est remboursé en fin de p´eriode. Dans ce cas, nous avons le tableau d'amortissement suivant :

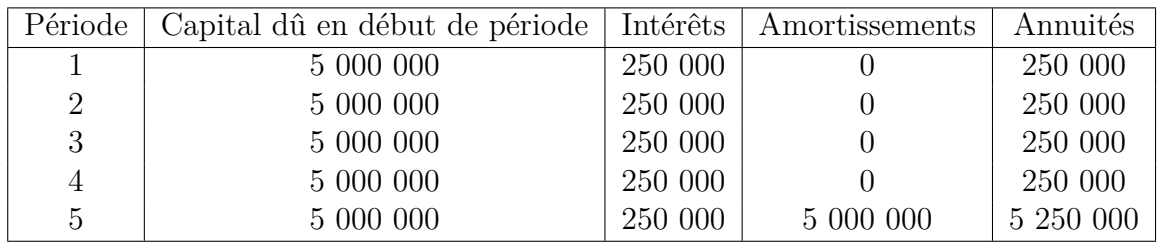

<span id="page-8-4"></span>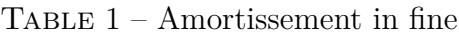

#### <span id="page-8-3"></span>**2.1.2 Remboursement avec amortissement constant**

A chaque période, l'emprunteur va rembourser un montant d'amortissement constant qui vaut :

$$
\frac{Capital \, emprunt\acute{e}}{Dur\acute{e}e\, de \, l'emprunt} \tag{1}
$$

Les intérêts quant à eux sont calculés sur le capital restant dû et sont payés en fin de période.

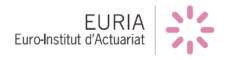

 $\mathbf D'$ où le tableau d'amortissement :

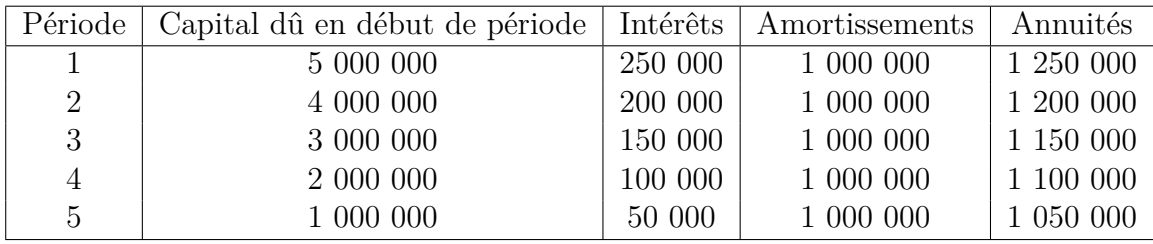

<span id="page-9-2"></span>Table 2 – Amortissement constant

#### <span id="page-9-0"></span>**2.1.3 Remboursement avec annuités constantes**

L'annuité (a) est déterminée par la formule qui suit :

$$
a = C \left[ \frac{(1 - (1 + r)^{-T})}{r} \right]^{-1}
$$
 (2)

D'où le tableau d'amortissement :

| Période | Capital dû en début de période | Intérêts | Amortissements | Annuités  |
|---------|--------------------------------|----------|----------------|-----------|
|         | 5 000 000                      | 250 000  | 904 874        | 1 154 874 |
| 2       | 3 845 126                      | 192 256  | 962 618        | 1 154 874 |
| 3       | 2 690 252                      | 134 513  | 1 020 361      | 1 154 874 |
| 4       | 1 535 378                      | 76 769   | 1 078 105      | 1 154 874 |
| 5       | 380 504                        | 19 0 25  | 1 135 849      | 1 154 874 |

<span id="page-9-3"></span>TABLE  $3 -$  Annuités constantes

## <span id="page-9-1"></span>**2.2 Construction du tableau d'amortissement**

Le tableau d'amortissement que nous avons construit comprend les périodes, les dates de début et fin de période, l'amortissement et le capital restant dû en début et fin de période du prêt.

Le type de remboursement qui est généralement utilisé pour les financements de bateaux est celui avec amortissement constant.

#### 2. TABLEAU D'AMORTISSEMENT

Pour ce faire, nous avons besoin au préalable de :

- la date à laquelle le prêt est contracté,
- la date d'échéance du prêt aussi appelée maturité qui est la date à laquelle le capital emprunté est amorti s'il n'y a pas de balloon,
- la périodicité du remboursement (trimestrielle, semestrielle, annuelle),
- $-$  le capital emprunté,
- le balloon<sup>[1](#page-10-2)</sup> qui vaut 0 si l'emprunteur rembourse l'intégralité du capital emprunté.

Dans un premier temps, nous avons dû créer deux fonctions préliminaires dont on se servira pour créer le tableau final :

- *Addmonths*: Fonction qui en entrée prend une date et le nombre de mois qu'on souhaite lui ajouter et nous renvoie la date major´ee du nombre de mois souhaité.
- *SchedNumPeriods* : Fonction qui à partir des dates de début et de fin du prêt et la périodicité calcule le nombre total de périodes.

Ces fonctions préliminaires étant créées, nous pouvons commencer à créer le tableau d'amortissement. Pour ce faire, nous avons créé plusieurs fonctions renvoyant les différentes colonnes du tableau puis nous les avons toutes concaténées sous la forme d'une matrice dans une fonction qui en entrée prend les différents éléments cités ci-dessus et renvoie le tableau ainsi qu'un histogramme montrant l'évolution du remboursement en fonction des périodes.

#### <span id="page-10-0"></span>2.3 Calcul des intérêts

Après avoir construit le tableau d'amortissement, il a fallu construire un tableau permettant de déterminer les revenus de la banque ie les intérêts du prêt. Ce tableau sera appelé *Income* dans la suite. Le calcul des intérêts se fera à partir de courbes d'actualisation (aussi appel´ees *discount curves*).

#### <span id="page-10-1"></span>2.3.1 Travail préliminaire

Les *discount curves* sont utilisées afin de déterminer des discount factors (notés DF dans la suite).

Un DF, représente le prix à payer aujourd'hui pour obtenir 1 *e* à une date future.

$$
DF = \frac{1}{(1+r)^T}
$$
\n(3)

avec :

<span id="page-10-2"></span><sup>1.</sup> Il s'agit de la somme que l'emprunteur remboursera directement à l'échéance du prêt. Par  $\alpha$ conséquent, si Balloon = Nominal alors on obtient un prêt avec remboursement in fine.

#### 2. TABLEAU D'AMORTISSEMENT

- r : le taux d'actualisation
- $-$  T : la fraction de temps considérée

N´eanmoins, les *discount curves* ne fournissent les DF que pour un nombre fini de dates ainsi afin de pouvoir obtenir les DF correspondants à nos prêts, il faut réaliser une **interpolation**.

Une **interpolation** est une opération permettant d'obtenir à partir d'un nombre fini de points des valeurs intermédiaires pour lesquelles aucune mesure n'a été effectuée. Il en existe de différents types : linéaires, cubiques, polynomiales ou encore cosinus.

Pour faire l'interpolation dont nous avons besoin, nous utilisons sur R la fonction *splinefun* qui effectue une interpolation cubique.

#### <span id="page-11-0"></span>**2.3.2 Utilisation des discount factors pour le calcul des taux forward**

Les DF vont ainsi nous permettre de calculer les taux Libor forward. En effet comme on l'a vu précédemment, le Libor est un taux journalier. De ce fait, le taux Libor à une date future n'est pas connu de la banque, c'est pourquoi elle a recours aux taux forward.

On peut définir le **taux forward** comme l'espérance des taux futurs, il se calcule à partir des taux du marché.

En effet, considérons une origine des temps  $t_0$  et notons :

$$
- Z_1 = \frac{1}{(1+r_1)^{t_1}}
$$
  
- 
$$
Z_2 = \frac{1}{(1+r_2)^{t_2}}
$$

Ainsi, par définition d'un DF,  $Z_1$  (respectivement  $Z_2$ ) représente la valeur en  $t_0$  de 1 $\in$  payé en  $t_1$  (respectivement en  $t_2$ )

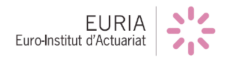

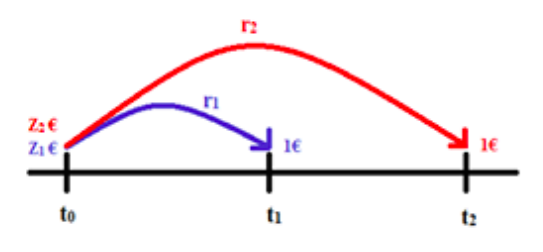

<span id="page-12-0"></span>FIGURE 2 – Représentation de  $Z_1$  et  $Z_2$ 

Si en  $t_0$ , on place  $Z_2 \in \mathfrak{a}$ u taux  $r_2$  alors au aura  $1 \in \mathfrak{e}$  en  $t_2$ .

Cependant, les mêmes  $Z_2 \in \mathbb{Z}_2 \times Z_1 \in \mathbb{R}$  placés en  $t_0$  au taux  $r_1$ , donneront  $\frac{Z_2}{Z_1} \in \text{en } t_1$ 

Une fois en  $t_1$ , on replace les  $\frac{Z_2}{Z_1} \in \mathbb{R}$  au taux forward noté x. Par conséquent, en  $t_2$  on récupère  $\frac{Z_2}{Z_1} \times (1 + x \times Daycount)$ 

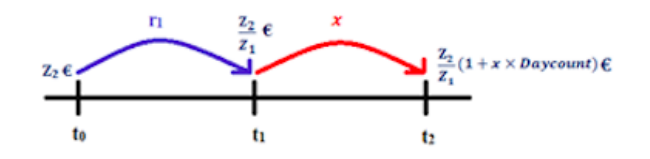

<span id="page-12-1"></span>Figure 3 – Le taux forward

Avec

— *Daycount* =  $\frac{number\ exact\ de\ jours\ enter\ the\ t_1\ et\ t_2}{Réf\acute{e}rence}$ <br>— Référence = 360 ou 365 selon la convention choisie

Ainsi, par *absence* d'opportunité d'arbitrage, on a :  $1 = \frac{Z_2}{Z_1} \times (1 + x \times Daycount)$ 

 $D'où,$ 

$$
x = \frac{1}{Daycount} \times \left(\frac{Z_1}{Z_2} - 1\right)
$$
 (4)

On sait donc maintenant comment les taux forward se calculent, ainsi, pour une période quelconque, si on note,

EURIA

#### 2. TABLEAU D'AMORTISSEMENT

- *Daycount* <sup>=</sup> *date de f in de periode* ´ <sup>≠</sup> *date de debut de p* ´ *eriode* ´ *Ref*´ *erence* ´ *DFbegin* <sup>=</sup> *DF de debut de p* ´ *eriode* ´
- $\overline{D}F_{end} = DF de fin de période$

Avec référence  $= 360$  ou 365 selon la convention choisie. Alors on a :

$$
Libor forward = \frac{1}{Daycount} \times \left(\frac{DF_{begin}}{1} - 1\right)}\right)
$$
 (5)

#### <span id="page-13-0"></span>**2.3.3 Calcul du coupon**

Une fois les taux forward connus, il ne reste plus qu'à ajouter la marge de la banque afin de calculer le montant des intérêts que devra payer l'emprunteur à chaque période.

$$
Coupon = CRD2 \times Daycount \times (Libor forward + Marge)
$$
 (6)

Notons que l'application offre à l'utilisateur plusieurs options pouvant influencer le calcul du coupon.

1. *Le Fixing*, il s'agit de la date de calcul des intérêts. Celle-ci peut être fixée en début ou en fin de période.

2. La périodicité, différente de celle utilisée pour le tableau d'amortissement, permet de déterminer la période qui sera considérée pour le calcul des intérêts. La périodicité peut être mensuelle, trimestrielle, semestrielle ou annuelle.

3. *La convention de calcul des intérêts*,  $\frac{Exact}{360}$  ou  $\frac{Exact}{365}$ .

4. *La devise*, l'euro (EUR), le dollar (USD) et la livre sterling (GBP).

5. *La marge* appliquée par la banque.

#### **Exemple 1 :**

Tout au long de ce rapport, nous développerons un même exemple afin d'illustrer les calculs réalisés par l'application. Cet exemple ne prendra en compte qu'un seul et unique prêt.

La généralisation à un portefeuille de n prêts  $(n>1)$  sera illustrée lors de la présentation de l'application.

Construction du tableau d'amortissement et du tableau Income. Pour ce faire, considérons un prêt dont les caractéristiques sont les suivantes :

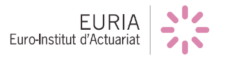

<span id="page-13-1"></span><sup>2.</sup> Capital restant dû

#### 2. TABLEAU D'AMORTISSEMENT

- Date de début :  $31/12/2015$
- $-$  Somme empruntée : 5 000 000
- Devise : USD
- Date de maturité :  $15/10/2025$
- $-$  Périodicité : 12 mois
- $-$  Balloon :  $600\ 000$
- Fixing : en début de période
- Périodicité des intérêts : 12 mois
- Convention : *Exact* 360 Marge : 0,50%
- 

| Période  | Date de début | Date de fin           | Amortissements | CRD <sup>3</sup> en début de période | CRD en fin de période |
|----------|---------------|-----------------------|----------------|--------------------------------------|-----------------------|
| $\Omega$ |               | $\frac{31}{12}{2015}$ |                |                                      | 5 000 000             |
|          | 31/12/2015    | 15/10/2016            | 440 000        | 5 000 000                            | 4 560 000             |
| 2        | 15/10/2016    | 15/10/2017            | 440 000        | 4 560 000                            | 4 120 000             |
| 3        | 15/10/2017    | 15/10/2018            | 440 000        | 4 120 000                            | 3 680 000             |
| 4        | 15/10/2018    | 15/10/2019            | 440 000        | 3 680 000                            | 3 240 000             |
| 5        | 15/10/2019    | 15/10/2020            | 440 000        | 3 240 000                            | 2 800 000             |
| 6        | 15/10/2020    | 15/10/2021            | 440 000        | 2 800 000                            | 2 360 000             |
|          | 15/10/2021    | 15/10/2022            | 440 000        | 2 360 000                            | 1 920 000             |
| 8        | 15/10/2022    | 15/10/2023            | 440 000        | 1 920 000                            | 1 480 000             |
| 9        | 15/10/2023    | 15/10/2024            | 440 000        | 1 480 000                            | 1 040 000             |
| 10       | 15/10/2024    | 15/10/2025            | 440 000        | 1 040 000                            | 600 000               |

<span id="page-14-0"></span>Table 4 – Tableau d'amortissement

| Fixing date | Date de début des intérêts | Date de fin des intérêts | $DF_{Beain}$ | $DF_{End}$ | Libor FWD | Marge    | Coupon |
|-------------|----------------------------|--------------------------|--------------|------------|-----------|----------|--------|
| 31/12/2015  | 31/12/2015                 | 31/12/2016               | 0.9959       | 0.9857     | 1.02%     | $0.50\%$ | 61 178 |
| 15/10/2016  | 15/10/2016                 | 15/10/2017               | 0.9884       | 0.9735     | 1,50%     | $0.50\%$ | 92 557 |
| 15/10/2017  | 15/10/2017                 | 15/10/2018               | 0.9735       | 0.9556     | 1.86%     | $0.50\%$ | 98 440 |
| 15/10/2018  | 15/10/2018                 | 15/10/2019               | 0.9556       | 0.9357     | 2,09%     | $0.50\%$ | 96 765 |
| 15/10/2019  | 15/10/2019                 | 15/10/2020               | 0.9357       | 0.9149     | 2.23\%    | $0.50\%$ | 90 002 |
| 15/10/2020  | 15/10/2020                 | 15/10/2021               | 0.9149       | 0.8937     | 2.34\%    | $0.50\%$ | 80 553 |
| 15/10/2021  | 15/10/2021                 | 15/10/2022               | 0.8937       | 0,8723     | 2.42\%    | $0.50\%$ | 69 894 |
| 15/10/2022  | 15/10/2022                 | 15/10/2023               | 0.8723       | 0.8510     | 2.48\%    | $0.50\%$ | 57 927 |
| 15/10/2023  | 15/10/2023                 | 15/10/2024               | 0.8510       | 0.8297     | 2.53%     | $0.50\%$ | 45 518 |
| 15/10/2024  | 15/10/2024                 | 15/10/2025               | 0.8297       | 0,8088     | 2.54\%    | $0.50\%$ | 32 064 |

<span id="page-14-1"></span>Table 5 – Tableau Income

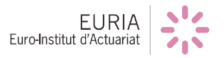

<span id="page-14-2"></span><sup>3.</sup> Capital restant $d\hat{u}$ 

## <span id="page-15-0"></span>**3 Les accords de Bˆale**

Créé en 1974, le Comité de Bâle est né quelques mois après la faillite de la banque allemande Herstatt.

En effet, cette faillite d'Herstatt permit de mettre en exergue le risque systémique planant sur les march´es financiers modernes. C'est pourquoi, sous l'impulsion du directeur de la banque d'Angleterre *Peter Cooke*, les gouverneurs des banques centrales du G10 se réunirent afin de discuter de la création d'une institution consacrée à la supervision bancaire à l'échelle mondiale.

Aujourd'hui, le Comité de Bâle réunit des superviseurs rattachés aux banques centrales de 27 pays et émet des recommandations que les Etats membres se chargent de transposer en droit applicable au sein de leur démocratie. Ces recommandations sont destinées à renforcer la solidité financière mondiale, à améliorer le contrôle prudentiel des banques ainsi que la coopération internationale entre ces dernières. Notons que le Comité de Bâle se réunit quatre fois par an à Bâle dans les locaux de la *Banque des r`eglements internationaux (BRI)*.

### <span id="page-15-1"></span>**3.1 Bˆale I**

Les premières recommandations émises en 1988 constituent les premiers accords de Bâle (Bâle I). L'élément central de ces accords est un ratio international de solvabilité appelé **ratio Cooke** . Ce ratio traduit une volonté de contraindre les banques à constituer un « matelas » de fonds propres relatif aux risques qu'elles encourent.

L'objectif étant de limiter l'impact financier que la défaillance d'un client pourrait avoir sur une banque.

En effet, les fonds propres apparaissent comme une garantie de la capacité des banques à faire face à leurs engagements. Ainsi, Bâle I exige que les banques respectent un ratio minimal de 8% :

$$
Ratio \, Cooke = \frac{Fonds \, propres}{Risques \, pondér\acute{e}s \, sur \, actifs \, et \, hors \, bilan} \geq 8\% \tag{7}
$$

Les *risques pondérés sur actif et hors bilan* « constituent les engagements de la banque, à l'actif et hors bilan, auxquels un coefficient de pondération est appliqué en fonction du risque de contrepartie que présente le débiteur ».

La pondération varie en fonction de la nature du débiteur, de sa zone géographique ainsi qu'en fonction de la nature de l'opération considérée.

Au travers de ces premiers accords, on voit clairement apparaître la volonté qu'a le Comité de Bâle de se concentrer sur le risque de crédit.

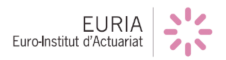

#### 3. LES ACCORDS DE BÂLE

Néanmoins, jugé trop minimaliste car n'intégrant que le risque de crédit, le ratio Cooke sera révisé en 1996 afin qu'il intègre également les risques de marché qui sont de plus en plus présents au sein des banques à cause du développement de leurs activités sur les marchés financiers.

Depuis les accords dits de Bâle I, le Comité a formulé de nouvelles recommandations afin d'améliorer le contrôle et la gestion des banques notamment en ce qui concerne leurs fonds propres.

En effet, avec l'évolution des activités des banques, la réglementation Bâle I est apparue comme insuffisante notamment car :

- La pondération associée au ratio Cooke ne reflétait pas tout le temps le degré réel de risque (La grille de pondération était trop simple et ne prévoyait que quatre niveaux de risque)
- Seuls les risques de crédit et de marché étaient pris en compte par le ratio Cooke
- Le système de pondération ne prenait pas en compte les évolutions faites en matière de techniques de réduction des risques depuis l'instauration du ratio Cooke.

Ainsi, sont apparus les accords de Bâle II, qui ont été adoptés en 2004 et qui sont entrés en vigueur au 31 décembre 2006.

## <span id="page-16-0"></span>**3.2 Bˆale II**

Les accords de Bâle II reposent sur trois piliers auxquels les banques doivent se conformer :

- Pilier 1 : Exigences minimales de fonds propres.
- Pilier 2 : Surveillance prudentielle.
- $-$  Pilier 3 : Transparence et discipline de marché.

Le but de Bâle II est d'offrir aux banques un système plus flexible et plus proche de leur profil de risque respectif tout en les incitant à améliorer leurs procédures internes relatives à la mesure et la gestion des risques.

#### <span id="page-16-1"></span>**3.2.1 Pilier 1 : Exigences minimales de fonds propres**

Ce pilier permet `a la banque d'estimer quantitativement le montant minimal de fonds propres dont elle doit disposer relativement aux engagements qu'elle a contractés.

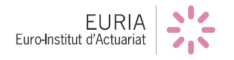

#### 3. LES ACCORDS DE BÂLE

L'élément central de ce pilier est le **ratio McDonough**, c'est le ratio qui remplace le ratio Cooke. Il s'inscrit dans la même logique que son prédécesseur i.e qu'une banque doit respecter un ratio d'au moins 8% entre fonds propres et risques encourus. Cependant, les risques pris en compte par le ratio McDonough sont élargis (prise en compte du risque opérationnel), la mesure des risques a été modifiée et les techniques de réduction des risques sont davantage prises en compte. On a donc :

Ratio McDonough = 
$$
\frac{Fonds \, propres}{Risque \, de \, crédit + risque \, de \, marché + risque \, opérationnel} \geq 8\%
$$
 (8)

Contrairement à Bâle I qui n'offrait qu'une méthode d'évaluation du risque de crédit, Bâle II donne aux banques la possibilité de choisir entre trois approches. La première approche est l'approche standard, l'échelle de pondération offre dix niveaux de risque allant de  $0\%$  à 1250% contrairement aux quatre niveaux de risques proposés par Bâle I. De plus, la pondération que la banque affectera à un débiteur devra tenir compte de la note attribuée à ce débiteur par les agences de rating afin que la mesure du risque de contrepartie soit plus fine.

Les deux autres approches (IRB et A-IRB) quant à elles sont basées sur des modèles internes de gestion des risques mis au point par les banques. Nous détaillerons ces approches dans la prochaine partie.

#### <span id="page-17-0"></span>**3.2.2 Pilier 2 : La surveillance prudentielle**

Ce pilier accroît la surveillance prudentielle et permet au régulateur (l'ACPR en France) de se prononcer quant à la concordance entre les fonds propres réglementaires dont dispose une banque et les risques réels auxquels elle est soumise. Par conséquent, l'ACPR peut exiger qu'une banque renforce ses fonds propres en lui imposant un ratio McDonough d'un certain niveau minimal mais supérieur au 8% initialement demandé. Le but de ce pilier est d'inciter les banques à développer une expertise plus fine en ce qui concerne la gestion des risques.

#### <span id="page-17-1"></span>**3.2.3** Pilier 3 : Transparence et discipline de marché

Ce pilier impose aux banques une communication semestrielle notamment sur leurs fonds propres et les différentes méthodes d'évaluation des risques qu'elles utilisent. Cela favorise donc la transparence financière et facilite l'évaluation des banques.

#### <span id="page-17-2"></span>**3.2.4 Les limites de Bˆale II**

Suite à la crise financière de 2008 et à la faillite de Lehman Brothers, le Comité décide de revoir ces recommandations et de renforcer les exigences préconisées.

#### 3. LES ACCORDS DE BÂLE

C'est ainsi que naissent les accords dits de Bâle III. Il s'agit de la réponse du Comité à la crise.

Effectivement, malgré les améliorations apportées à Bâle II par le Comité, la crise de 2008 a mis en avant les insuffisances de cette réglementation. Celles-ci sont notamment :

- Une sous pondération de certains risques comme ceux liés à la titrisation.
- Un caractère pro-cyclique qui peut amplifier les phénomènes de ralentissement de l'économie.

On dit que Bâle II a un caractère pro-cyclique puisque lorsque la situation économique est bonne le niveau de fonds propres demandé est « bas » tandis qu'il est  $\leq$ élevé  $\geq$  lorsque la situation économique se dégrade.

Ainsi les banques sont souvent contraintes d'accroître leurs fonds propres quand la situation se dégrade alors que les capitaux deviennent plus rares et plus chers. De ce fait, afin de ne pas voir leur ratio de solvabilité augmenter de manière trop importante et donc avoir à mettre en réserve des fonds propres supplémentaires, les banques vont durcir leurs conditions d'attribution de crédits. Par conséquent, il y aura moins d'argent dans l'économie, donc moins d'investissement d'où l'amplification du ralentissement de l'économie.

## <span id="page-18-0"></span>**3.3 Bˆale III**

Au travers de cette nouvelle réglementation, le Comité de Bâle cherche principalement  $\hat{a}$  :

- $\overline{\phantom{a}}$  Renforcer le niveau et la qualité des fonds propres.
- Permettre une meilleure approche du risque de liquidité en mettant en place deux ratios, le LCR et le NSFR.
- Fournir une norme permettant de comparer les niveaux de capital et d'endettement (le leverage ratio) afin de limiter l'endettement des banques.
- Améliorer la gestion du risque de crédit en révisant l'approche standard et en encadrant de façon plus stricte les systèmes de notation issus des modèles internes des banques.

La mise en œuvre de ces accords est progressive, l'application des premières mesures a commencé en 2013 et le Comité ambitionne un respect de l'ensemble des recommandations formulées pour le 1er Janvier 2019.

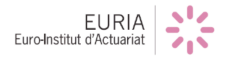

## <span id="page-19-0"></span>4 La gestion du risque de crédit dans le cadre **des approches IRB et A-IRB**

Comme on a pu le voir dans la partie précédente, la gestion du risque de crédit se situe au centre des accords de Bâle. Par définition, le **risque de crédit** est  $\leq$  le risque de subir une perte économique due au manquement des obligations contractuelles d'une contrepartie ».

Les développements et les avancées en matière de mesure et de gestion du risque ont permis d'améliorer la gestion du risque de crédit au cours des dernières années. Ainsi, dans le cadre du pilier 1 de Bâle II, « Exigence minimale de fonds propres », le Comité de Bâle propose aux banques de prendre en compte les récentes avancées en matière de gestion du risque de crédit via les approches IRB (Internal Rating Based) et A-IRB (Advanced Internal Rating Based).

Ces approches autorisent les banques, sous réserve de l'approbation par leur autorité de contrôle prudentiel, à utiliser un modèle interne leur permettant d'estimer leur risque de crédit et donc de calculer le besoin en capital relatif aux risques pris. Si l'approche IRB permet à la banque d'estimer les probabilités de défaut (PD) des emprunteurs, l'approche A-IRB, elle, autorise l'estimation des PD mais aussi des « exposure at default » (EAD) et des «Loss given default » (LGD) nécessaires aux différents calculs permettant d'estimer le risque de crédit et la part de capital  $\alpha$  immobiliser relativement  $\alpha$  ce risque.

Avant de continuer définissons la PD, l'EAD et le LGD :

- **Probability of default (PD) :** Pourcentage moyen d'emprunteur faisant défaut au cours d'une année. Cette probabilité est calculée en fonction de la note de l'emprunteur.
- **Exposure At Default (EAD) :** Estimation de la somme que l'on est susceptible de perdre si l'emprunteur fait défaut.
- Loss Given Default (LGD) : Somme effectivement perdue après le défaut de l'emprunteur (exprimée en pourcentage de EAD).

Ces notions sont centrales et nous permettent alors de définir ce que l'on appelle l'expected loss.

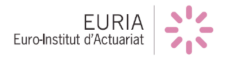

### 4. LA GESTION DU RISQUE DE CREDIT DANS LE CADRE DES ´ APPROCHES IRB ET A-IRB

**Expected loss (EL) :** Somme moyenne que la banque s'attend à perdre sur une période donnée consécutivement aux défauts de paiement de certains débiteurs. Elle est donnée par la formule :

$$
EL = PD \times EAD \times LGD \tag{9}
$$

Les pertes d'une banque fluctuent chaque année, néanmoins la banque peut établir une distribution des pertes qu'elle subit et donc estimer la perte moyenne qu'elle devrait faire au cours d'une année, c'est l'EL, représentée par la ligne en pointillés sur le schéma suivant :

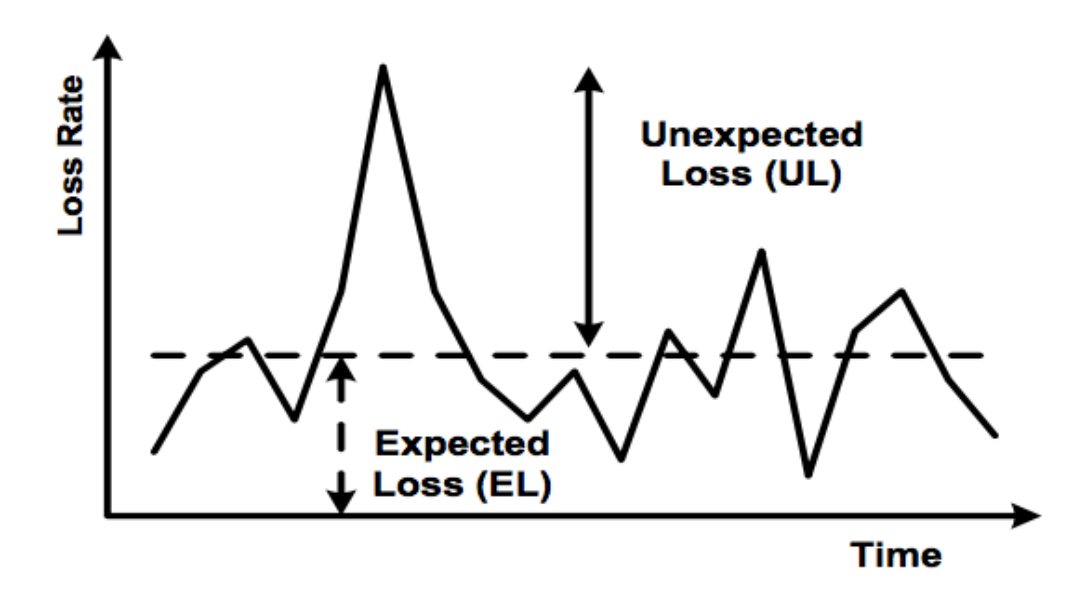

<span id="page-20-0"></span>FIGURE 4 – Représentation de l'EL et de l'UL

Ainsi, toute perte se situant au dessus de la ligne en pointill´es constitue ce que l'on appelle une **Unexpected Loss (UL)**.

Qu'une banque le veuille ou non, elle devra tôt ou tard faire face à des UL, c'est pourquoi le r´egulateur exige que la banque immobilise du capital afin de pouvoir couvrir d'éventuelles UL et éviter la faillite. Notons que les EL sont considérées comme un élément intrinsèque de l'activité de crédit, de ce fait, elles sont couvertes par les banques notamment via une prime de risque qu'elles intègrent à la tarification des crédits qu'elles accordent.

EURIA

### 4. LA GESTION DU RISQUE DE CREDIT DANS LE CADRE DES ´ APPROCHES IRB ET A-IRB

Les approches IRB et A-IRB vont donc permettre aux banques de calculer le montant de capital qu'elles doivent immobiliser pour couvrir leur risque de crédit. Ces calculs doivent permettre de trouver un équilibre entre solvabilité et rentabilité.

En effet, une fois le capital immobilisé, la banque ne peut plus y toucher, c'est donc de l'argent en moins pour investir. Par conséquent, immobiliser trop de capital serait contre productif puisque les UL ne se produisent pas forcément chaque année et sont plus ou moins sévères selon les cas. Cependant, si la banque ne possède pas assez de capital pour couvrir les UL auxquelles elle fait face, elle peut faire faillite. Or la faillite d'une banque est précisément l'événement que souhaite éviter le Comité de Bâle.

Pour trouver l'équilibre cherché, le régulateur a décidé d'utiliser une mesure de risque spécifique, la Value-at-Risk (VaR).

**Value-at-Risk :** Etant donné un risque X et un niveau de probabilité  $\alpha \in [0,1],$ la VaR correspondante est le quantile de X d'ordre  $\alpha$ :

$$
VaR(X, \alpha)=\inf{\{x\in \mathbb{R}, P(X\leq x)\geq \alpha\}}
$$

Ainsi,  $VaR(X,\alpha)$  correspond au montant qui permettra de couvrir les pertes engendrées par le risque X avec une probabilité  $\alpha$ . Cette notion est importante car elle permet de définir la probabilité de ruine d'une banque.

En effet, si l'on considère que le risque de crédit est modélisé par une variable aléatoire X et que la banque dispose d'un montant de ressources égal à  $VaR(X,\alpha)$ alors sa probabilité de ruine vaut  $1-\alpha$ .

De ce fait, les banques doivent déterminer une VaR pour un  $\alpha$  fixé par le régulateur. Cela permet par la suite de déterminer le capital à immobiliser de manière à ce que les UL ne puissent excéder ce capital qu'avec une probabilité  $1-\alpha$ .

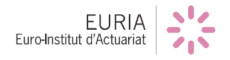

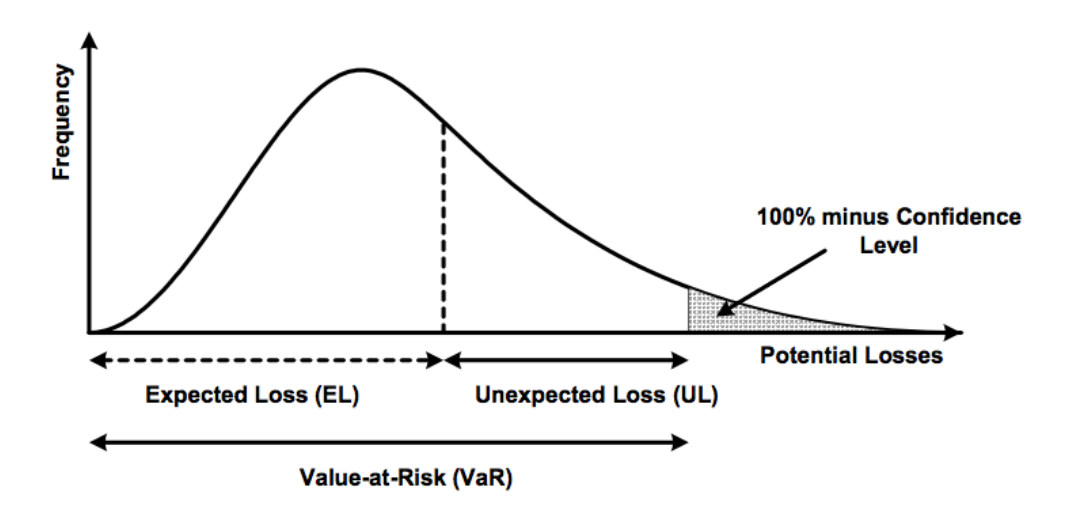

<span id="page-22-0"></span>Figure 5 – Distribution des pertes d'une banque

La partie de la courbe hachurée en gris à droite sur la figure précédente correspond à un niveau de perte qui ne se produira qu'avec probabilité  $1-\alpha$ . Par conséquent, il est jugé inintéressant d'immobiliser du capital afin de couvrir des pertes d'un tel montant puisque leur probabilité de survenance est extrêmement faible  $(1-\alpha)$ . Notons que les UL correspondent ainsi à la différence entre VaR et EL.

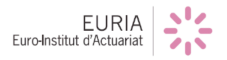

## <span id="page-23-0"></span>**5 Le Risk-Weighted Assets (RWA)**

Le RWA (ou actifs à risques pondérés en français) est une valeur que doit calculer la banque conformément aux exigences réglementaires afin de déterminer les fonds propres dont elle a besoin pour couvrir ses risques. Ainsi, le capital réglementaire `a immobiliser est un pourcentage du RWA.

Les formules pour le calcul du RWA sont issues d'un modèle développé par le Comité de Bâle.

L'une des caractéristiques centrales de ce modèle est qu'il est « **portfolio invariant** ≥ c'est-à-dire que les fonds propres réglementaires dont la banque devra disposer pour couvrir un prêt quelconque ne devront déprendre que du risque inhérent au prêt et non du portefeuille dans lequel se trouve le prêt considéré.

Les modèles « portfolio invariant » classiques sont les **modèles ASRF** (Asymptotic Single Risk Factor).

Pour plus de précisions sur l'utilisation de ces modèles dans le cadre de la gestion du risque de crédit, le lecteur pourra se référer à : Basel Committee on Banking Supervision, *An explanatory note on the Basel II IRB Risk Weight Functions*, 2005 ainsi qu'à la vaste documentation présente sur internet.

## <span id="page-23-1"></span>**5.1 Calcul du RWA**

Les formules présentées ci-après sont extraites de la documentation officielle fournie par le comit´e de Bˆale : Basel Committee on Banking Supervision, *An explanatory note on the Basel II IRB Risk Weight Functions*, 2005.

On considère connus l'EAD, la maturité de l'opération de crédit, la PD et le LGD.

#### <span id="page-23-2"></span>**5.1.1** La corrélation entre les actifs

On note la corrélation  $R$ , et on a :

$$
R = Cste \times 0, 12 \times \left(\frac{1 - e^{-50 \times PD}}{1 - e^{-50}}\right) + 0, 24 \times \left(1 - \left(\frac{1 - e^{-50 \times PD}}{1 - e^{-50}}\right)\right)
$$
(10)

 $Cste = \begin{cases} 1,25 & \text{si la totalité des actifs de l'établissement financier est supérieure ou égale à 100 Mds\$ \end{cases}$ 1 sinon.

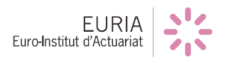

#### <span id="page-24-0"></span>**5.1.2** La maturité ajustée

On note la maturité ajustée b, et on a :

$$
b = (0, 11852 - 0, 05478 \times \ln(PD))^2
$$
\n(11)

#### <span id="page-24-1"></span>**5.1.3** La maturité effective

On note la maturité effective  $M$ , et on a :

$$
M = min(max(maxit\acute{e}, 1), 5)
$$
\n<sup>(12)</sup>

#### <span id="page-24-2"></span>**5.1.4 Besoin en capital**

On note le besoin en capital K et on a :

$$
K = LGD \times \left[ N \left( \sqrt{\frac{1}{1-R}} \times G(PD) + \sqrt{\frac{R}{1-R}} \times G(0,999) \right) - PD \right] \times \frac{1 + (M - 2, 5) \times b}{1 - 1, 5 \times b} \times 1,06 \times 12,5 \right]
$$
(13)

Avec :

 $-$  N : la fonction de répartition d'une loi normale centrée réduite

—  $G:$  la fonction quantile d'une loi normale centrée réduite

#### <span id="page-24-3"></span>**5.1.5 Le RWA**

$$
RWA = K \times EAD \tag{14}
$$

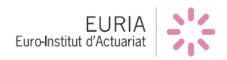

## <span id="page-25-0"></span>5.2 Calcul du RWA, exemple chiffré

Supposons que :

- $-$  EAD = 1 000 000 \$
- Maturité = 3
- $-$  PD = 0,081\%
- $LGD = 50\%$

Alors en utilisant les formules détaillées dans la partie précédente on trouve :

 $- R = 0,235$  $- b = 0,2585$ — K =  $35\%$ — RWA = 348 518 \$

De ce fait on peut calculer le RWA en utilisant différentes valeurs comme on peut le voir avec le tableau suivant :

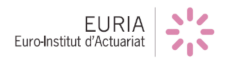

| <b>EAD</b> | Maturity | PD rate    | LGD rate | R     | $\mathbf b$ | $\rm K$ | <b>RWA</b> |
|------------|----------|------------|----------|-------|-------------|---------|------------|
| 1 000 000  | 3        | $0,00\%$   | $50\%$   | 0,240 | 0,4747      | $6\%$   | 58 189     |
| 1 000 000  | 3        | $0,009\%$  | 50%      | 0,239 | 0,3954      | 10%     | 100 046    |
| 1 000 000  | 3        | 0,0145\%   | 50%      | 0,239 | 0,3633      | 13%     | 130 148    |
| 1 000 000  | 3        | 0,0205%    | 50%      | 0,239 | 0,3408      | 16%     | 158 366    |
| 1 000 000  | 3        | $0,029\%$  | 50%      | 0,238 | 0,3189      | 19%     | 193 250    |
| 1 000 000  | 3        | $0,041\%$  | 50%      | 0,238 | 0,2979      | 24%     | 235 971    |
| 1 000 000  | 3        | 0,0575%    | $50\%$   | 0,237 | 0,2780      | 29\%    | 286 675    |
| 1 000 000  | 3        | $0,081\%$  | 50%      | 0,235 | 0,2585      | 35%     | 348 518    |
| 1 000 000  | 3        | 0,115%     | 50%      | 0,233 | 0,2394      | 42\%    | 424 097    |
| 1 000 000  | 3        | 0,1625%    | 50%      | 0,231 | 0,2212      | 51\%    | 512 003    |
| 1 000 000  | 3        | $0,2295\%$ | 50%      | 0,227 | 0,2038      | 61\%    | 613 541    |
| 1 000 000  | 3        | $0,325\%$  | 50%      | 0,222 | 0,1869      | 73%     | 729 321    |
| 1 000 000  | 3        | 0,4595%    | 50%      | 0,215 | 0,1709      | 86\%    | 856 077    |
| 1 000 000  | 3        | 0,6495%    | 50%      | 0,207 | 0,1556      | 99%     | 990 650    |
| 1 000 000  | 3        | 0,9185%    | 50%      | 0,196 | 0,1410      | 113%    | 1 128 387  |
| 1 000 000  | 3        | 1,299%     | 50%      | 0,183 | 0,1271      | 126\%   | 1 264 151  |
| 1 000 000  | 3        | 1,8375%    | 50%      | 0,168 | 0,1139      | 140%    | 1 395 797  |
| 1 000 000  | 3        | 2,5985%    | 50%      | 0,153 | 0,1014      | 153%    | 1527758    |
| 1 000 000  | 3        | 3,6745\%   | 50%      | 0,139 | 0,0897      | 167%    | 1 674 645  |
| 1 000 000  | 3        | 5,197%     | 50%      | 0,129 | 0,0787      | 186\%   | 1 858 393  |
| 1 000 000  | 3        | 7,35%      | 50%      | 0,123 | 0,0684      | 209%    | 2 094 732  |
| 1 000 000  | 3        | 10,394%    | 50%      | 0,121 | 0,0588      | 237%    | 2 374 536  |
| 1 000 000  | 3        | 14,6995\%  | 50%      | 0,120 | 0,0500      | 266\%   | 2 658 231  |
| 1 000 000  | 3        | 20,7885%   | 50%      | 0,120 | 0,0418      | 289%    | 2 886 250  |
| 1 000 000  | 3        | 29,399%    | 50%      | 0,120 | 0,0344      | 298 %   | 2 981 077  |
| 1 000 000  | 3        | 67,221%    | 50%      | 0,120 | 0,0197      | 189%    | 1 894 436  |

<span id="page-26-0"></span>TABLE  $6$  – Exemple de calcul du RWA  $\,$ 

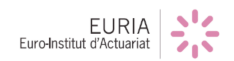

## <span id="page-27-0"></span>**5.3 Calcul du capital `a immobiliser : le CT1**

Une fois les calculs de RWA effectués, la banque peut maintenant déterminer le capital réglementaire qu'elle se doit de posséder relativement à la somme qu'elle a prêté. Ce capital est appelé le **CT1**, c'est un pourcentage du RWA. Pour notre application, le taux utilisé pour le calcul du CT1 sera rentré par l'utilisateur, c'est le taux de capitalisation.

Le CT1 est apporté par les actionnaires de la banque. Ainsi en contrepartie, ceuxci demandent à la banque un retour sur investissement appelé **Return on equity (ROE)**. Le CT1 a donc un coût pour la banque, on parle de coût en capital. Ce dispositif est illustré sur le schéma suivant :

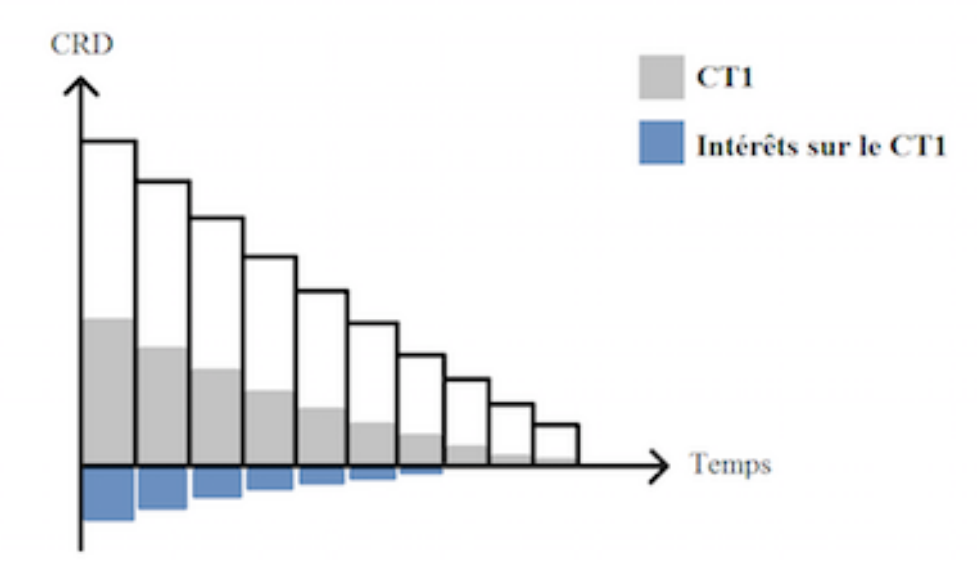

<span id="page-27-1"></span>FIGURE  $6$  – Représentation du CT1 et des intérêts dans le temps

 $\hat{A}$  chaque période, le capital restant dû (CRD) par le débiteur de la banque est représenté. En gris, apparaît le CT1 qui dépend du capital restant dû. Et enfin en bleu, apparaissent les intérêts que la banque devra payer à chaque période à ses actionnaires pour l'apport des liquidités ayant permis de constituer le CT1. Par conséquent, comme le capital restant dû, les intérêts et le CT1 diminuent à chaque période.

#### **Exemple 1 (suite) :**

- Taux de capitalisation :  $13\%$
- $-$  ROE : 15%
- Taux de taxation :  $25\%$
- $-$  PD : 10,24\%
- $-$  LGD :  $35\%$

On suppose également le RWA connu, alors pour notre prêt, on obtient :

| EAD       | <b>PD</b> | <b>LGD</b> | EL      | <b>RWA</b>    | CT <sub>1</sub> | Coût en capital |
|-----------|-----------|------------|---------|---------------|-----------------|-----------------|
| 5 000 000 | $10,24\%$ | 35%        | 179 200 | 9 218 145     | 1 198 359       | 186 970         |
| 4 560 000 | 10,24\%   | 35\%       | 163 430 | 8 406 948     | 1 092 903       | 218 581         |
| 4 120 000 | 10,24\%   | 35%        | 147 661 | 7 595 751     | 987 448         | 197 490         |
| 3 680 000 | 10,24%    | 35%        | 131 891 | 6 784 555     | 881 992         | 176 398         |
| 3 240 000 | 10,24\%   | 35%        | 116 122 | 5 973 358     | 776 537         | 155 763         |
| 2 800 000 | 10,24\%   | $35\%$     | 100 352 | 4 896 601     | 636 558         | 127 312         |
| 2 360 000 | 10,24\%   | 35\%       | 84 582  | 3 902 691     | 507 350         | 101 470         |
| 1 920 000 | 10,24%    | 35\%       | 68 813  | 2 9 9 2 4 7 2 | 389 021         | 77 804          |
| 1 480 000 | 10,24%    | 35\%       | 53 043  | 2 165 559     | 281 523         | 56 470          |
| 1 040 000 | 10,24%    | 35\%       | 37 274  | 1 521 744     | 197 827         | 39 565          |

<span id="page-28-0"></span>TABLE 7 – Exemple de calcul du CT1 et du coût en capital

Regardons de plus près la première ligne afin de comprendre comment les calculs du CT1 et du coût en capital sont effectués.

$$
CT1 = RWA \times taux de capitalisation
$$
\n(15)

$$
CT1 = 9\ 218\ 145 \times 0, 13 = 1\ 198\ 359\ \$
$$

$$
Intérêts sur le CT1 = CT1 \times \left[ (1 + ROE)^{\frac{T}{365}} - 1 \right]
$$
 (16)

avec T le nombre de jours exact sur la période considérée.

Dans l'exemple considéré, T représente le nombre de jours entre le  $31/12/2015$  et le  $15/10/2016$  d'où  $\boxed{T = 289 \text{jours}}$ 

EURIA

#### 5. LE RISK-WEIGHTED ASSETS (RWA)

*Intérêts sur le CT* 1 = 1 198 359  $\times \left[ (1+0, 15)^{\frac{289}{365}} - 1 \right] = 140\ 227, 2\$ 

$$
Co\hat{u}t\text{ }en\text{ }capital = \frac{Intér\hat{e}ts\text{ }sur\text{ }le\text{ }CT1}{1-taux\text{ }de\text{ }taxation} \qquad (17)
$$

$$
Co\hat{u}t \text{ en capital} = \frac{140\ 227, 2\ \text{\$}}{1 - 0, 25} = 186\ 970\ \text{\$}
$$

Notons que pour le calcul du RWA, l'utilisateur de l'application pourra choisir entre trois méthodes de calcul :

- $-$  LCM
- Standardized
- Slotting

La méthode LCM correspond à celle présentée dans la partie 5, Le Risk-Weighted Assests. Cette méthode est également utilisée pour les exemples précédents.

La méthode **Standardized** est plus simple. En effet, l'utilisateur doit donner en entrée un pourcentage qui sera ensuite utilisé pour déterminer le RWA. Appelons ce pourcentage S alors on a  $(RWA = S \times EAD)$ .

Le pourcentage S joue le rôle du besoin en capital (voir équations 9 et 10, partie 5).

Enfin, la méthode **Slotting** est basée sur la notation du débiteur et fournit en fonction de celle-ci, les PD et le besoin en capital.

Cette méthode s'appuie sur les deux tables suivantes :

#### 5. LE RISK-WEIGHTED ASSETS (RWA)

| Term                                 | Strong | Good   | Satisfactory | Weak  | Default |
|--------------------------------------|--------|--------|--------------|-------|---------|
| $\langle 2, 5 \text{ years} \rangle$ | 50%    | 70\%   | 115\%        | 250\% | $0\%$   |
| $>$ 2, 5 years                       | 70\%   | $90\%$ | 115\%        | 250\% | $0\%$   |

<span id="page-30-0"></span>TABLE 8 – Besoin en capital à appliquer pour le calcul du RWA

| Term                                 | Strong  | $Good \mid$ | Satisfactory | Weak | Default |
|--------------------------------------|---------|-------------|--------------|------|---------|
| $\langle 2, 5 \text{ years} \rangle$ | $0\%$   | $0.4\%$     | 2,8%         | 8%   | 50%     |
| $>$ 2, 5 years                       | $0.4\%$ | $0.8\%$     | 2,8%         | 8%   | 50%     |

<span id="page-30-1"></span>TABLE  $9$  –  ${\rm PD}$  à utiliser pour le calcul des EL

## <span id="page-31-0"></span>**6** Coût de financement et valeur économique

### <span id="page-31-1"></span>**6.1 Coˆut de financement**

Comme nous avons pu le voir dans la section 1.2, Vue d'ensemble sur une opération de prˆet, la banque se finance aupr`es d'investisseurs afin de pouvoir accorder des prêts. Ce financement a donc un coût que nous allons expliciter dans cette partie.

Dans un premier temps, il faut calculer le montant financé par l'emprunt de la banque auprès des investisseurs, si on l'appelle F alors, étant donné que le CT1 est apporté par les actionnaires de la banque, on a :

$$
F = Capital\ restant\ d\hat{u}\ en\ d\hat{e}but\ de\ p\acute{e}riode - CT1
$$
\n(18)

Ensuite, on peut calculer le coût de financement (i.e les intérêts payés sur le mon $tant F) qui est donné par :$ 

$$
Co\hat{u}t de financement = F \times (Libor forward) \times \frac{T}{r\acute{e}f\acute{e}rence}
$$
\n(19)

avec T le nombre de jours exact sur la période considérée et référence  $= 360$  ou 365 selon la convention choisie.

#### **Exemple 1 (suite) :**

On reprend notre prêt dont les caractéristiques sont les suivantes :

- Date de début :  $31/12/2015$
- Somme empruntée :  $5\,000\,000$
- Devise : USD
- Maturité :  $15/10/2025$
- $-$  Périodicité : 12 mois
- Amortissement : 440 000
- Balloon : 600 000
- $-$  Fixing : en début de période
- Periodicité des intérêts : 12 mois
- Convention : *Exact* 360
- Méthode de calcul du RWA : LCM
- Taux de capitalisation :  $13\%$
- Taux de taxation :  $25\%$

Alors avec ces données de départ, on retombe en ce qui est du CT1 et du coût en capital sur le tableau suivant (qui a été obtenu en partie 5.3, Calcul du capital à immobiliser : le CT1)

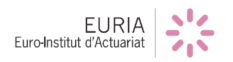

6. COÛT DE FINANCEMENT ET VALEUR ÉCONOMIQUE

| <b>EAD</b> | <b>PD</b> | <b>LGD</b> | EL      | <b>RWA</b> | CT1           | Coût en capital |
|------------|-----------|------------|---------|------------|---------------|-----------------|
| 5 000 000  | 10,24\%   | 35%        | 179 200 | 9 218 145  | 1 198 359     | 186 970         |
| 4 560 000  | 10,24%    | 35%        | 163 430 | 8 406 948  | 1 0 9 2 9 0 3 | 218 581         |
| 4 120 000  | 10,24\%   | 35\%       | 147 661 | 7 595 751  | 987 448       | 197 490         |
| 3 680 000  | 10,24\%   | 35%        | 131 891 | 6 784 555  | 881 992       | 176 398         |
| 3 240 000  | 10,24\%   | 35%        | 116 122 | 5 973 358  | 776 537       | 155 763         |
| 2 800 000  | 10,24%    | 35%        | 100 352 | 4 896 601  | 636 558       | 127 312         |
| 2 360 000  | 10,24\%   | 35\%       | 84 582  | 3 902 691  | 507 350       | 101 470         |
| 1 920 000  | 10,24\%   | 35\%       | 68 813  | 2 992 472  | 389 021       | 77 804          |
| 1 480 000  | 10,24\%   | $35\%$     | 53 043  | 2 165 559  | 281 523       | 56 470          |
| 1 040 000  | 10,24%    | 35\%       | 37 274  | 1 521 744  | 197 827       | 39 565          |

On peut maintenant calculer la valeur de F et du coût de financement pour chaque période :

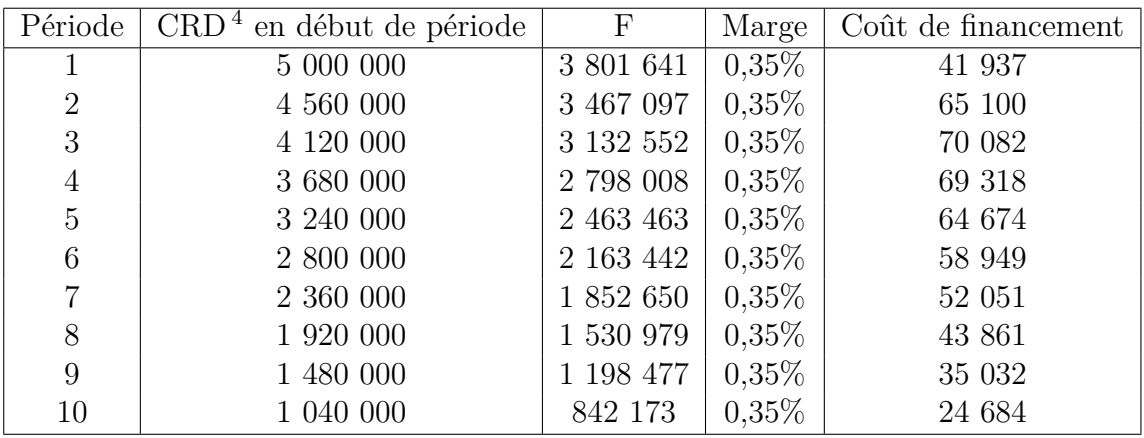

<span id="page-32-1"></span>TABLE 10 – Exemple de calcul du coût de financement

## <span id="page-32-0"></span>**6.2** Valeur économique

La valeur économique est l'élément central de notre projet. Développée par RBS, la valeur économique permet à la banque de mesurer la rentabilité d'un prêt.

Notons VE la valeur économique. Alors :

- Si  $VE > 100\%$  alors le prêt est rentable,
- Si VE < 100% alors le prêt n'est pas rentable,
- Si  $VE = 100\%$  alors la banque ne perd pas d'argent mais n'en gagne pas non plus.

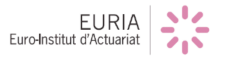

<span id="page-32-2"></span><sup>4.</sup> Capital restant dû

Le calcul de la VE se base sur l'actualisation des différents flux financiers entrants et sortants de la banque (intérêts du prêt, coût en capital, coût de financement et pertes dues aux emprunteurs défaillants).

Ainsi la valeur économique d'un prêt correspond à la valeur actuelle nette inhérente à sa détention jusqu'à sa maturité.

Pour pouvoir actualiser les flux, il faut calculer des DF. Comme on l'a vu précédemment, les DF sont donnés par la formule :

$$
DF = \frac{1}{(1+r)^T}
$$

avec :

— r : le taux d'actualisation

 $-$  T : la fraction de temps considérée

Dans notre cas, les discounts factor sont calculés avec :

 $- r = ROE$ 

$$
-T = \frac{date\;de\;fin\;de\;p\acute{e}riode - date\;de\;d\acute{e}but\;de\;p\acute{e}riode}{365}
$$

Une fois l'ensemble des DF calculé, il suffit de multiplier chaque flux par le DF correspondant à la période considérée afin d'obtenir la valeur actuelle du flux.

#### **Exemple 1 (suite) :**

On reprend notre prêt, ainsi avec  $ROE = 15\%$  on obtient:

| $DF_{ROE}$   | Income  | Coût en capital | Coût de financement |
|--------------|---------|-----------------|---------------------|
| 0,90         | 54 769  | $-167383$       | $-37,544$           |
| 0,78         | 72 053  | $-170$ 159      | $-50679$            |
| 0,68         | 66 637  | $-133687$       | $-47441$            |
| 0,59         | 56 959  | $-103834$       | $-40803$            |
| 0,51         | 46 051  | $-79698$        | $-33091$            |
| 0,44         | 35 840  | $-56644$        | $-26228$            |
| 0,39         | 27 041  | $-39258$        | $-20138$            |
| 0,34         | 19 488  | $-26$ 175       | $-14756$            |
| 0,29         | 13 311  | $-16514$        | $-10244$            |
| 0,25         | 8 1 5 4 | $-100001$       | $-6277$             |
| <b>Total</b> | 400 303 | $-803$ 413      | $-287201$           |

<span id="page-33-0"></span>Table 11 – Calcul de la valeur actuelle des flux financiers

Une fois ce tableau obtenu, on exprime les sommes sur chaque colonne en pourcentage du nominal i.e :

$$
\begin{array}{rcl}\n & \sum_i (Income_{actualis\acute{e}s_i}) \\
& \sum_i (Co\hat{u}t\; en\; capital_{actualis\acute{e}s_i}) \\
& \sum_i (Co\hat{u}t\; en\; capital_{actualis\acute{e}s_i}) \\
& \sum_i (Co\hat{u}t\; de\; financement_{actualis\acute{e}s_i})\n \end{array}
$$

L'émetteur n'étant pas considéré comme défaillant, la banque n'a pas à passer de provisions pour d'éventuelles pertes, ainsi pour notre exemple on obtient le tableau suivant :

| Nominal           | $100\%$   |
|-------------------|-----------|
| Income            | 8,01%     |
| Financement       | $-5,74%$  |
| Pertes            | $0\%$     |
| Coût en capital   | $-16,07%$ |
| Valeur économique | 86,20%    |

<span id="page-34-0"></span>TABLE  $12$  – Calcul de la valeur économique

Ainsi on a : 
$$
VE = 100\% + 8,01\% - 5,74\% + 0\% - 16,07\% = 86,20\%
$$

Par conséquent, le prêt considéré n'est pas rentable puisque la valeur économique de ce dernier est inférieure à 100 %.

La valeur économique est donc un indicateur de rentabilité financière permettant à la banque de savoir s'il faut prêter ou pas, ou s'il faut vendre ou garder un prêt déjà en cours.

Pour calculer la VE d'un portefeuille composé de n prêts, on a besoin des composantes suivantes :

$$
- \frac{\sum_{j=1}^{n} (\sum_{i} (Income_{actualis\acute{e}s_{i}) )_{j}}{\sum_{j=1}^{n} Nominal_{j}} \newline - \frac{\sum_{j=1}^{n} (\sum_{i} (Co\acute{u}t\; en\; capital_{actualis\acute{e}s_{i}) )_{j}}{\sum_{j=1}^{n} Nominal_{j}}}{\sum_{j=1}^{n} (Co\acute{u}t\; de\; financement_{actualis\acute{e}s_{i}) )_{j}} \newline \frac{\sum_{j=1}^{n} (\sum_{i} (Co\acute{u}t\; de\; financial_{j}) )_{j}}{\sum_{j=1}^{n} Nominal_{j}}
$$

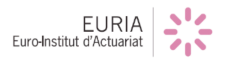

## $6.$  COÛT DE FINANCEMENT ET VALEUR ÉCONOMIQUE

Puis on procède comme précédemment pour extraire la VE.

Notons qu'en cas de défaut, les pertes estimées correspondront à la valeur actuelle du bateau qui sera saisit par la banque à laquelle on soustrait la valeur actuelle du capital restant dû et des intérêts que le débiteur n'aura pas remboursé.

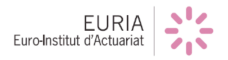
# **7 Retour sur notre travail sous R et R-Shiny**

Nous allons maintenant faire un tour des différentes étapes qui ont rythmé notre projet, d'un point de vue purement technique tout en livrant nos impressions sur le travail effectué.

## **7.1 Fonctionnement de R-Shiny**

L'objectif ici n'est pas de faire une présentation complète de R-Shiny et de ses fonctionnalités.

Néanmoins, il nous a paru bon de faire une rapide présentation de l'outil pour mieux comprendre les enjeux de notre bureau d'étude. Pour plus de précisions sur R-Shiny, nous vous invitons à vous rendre sur le site officiel de R-Shiny *http ://shiny.rstudio.com* qui présente parfaitement l'outil sous forme de petits exercices facilitant la prise en main.

 $R-Shiny$  est un package de  $R$ , il possède un double avantage :

- $-$  Il permet de mettre en ligne l'application ainsi créée.
- Il permet la création d'une application interactive et simple d'utilisation.

De plus, le programmeur n'a besoin que de connaissances sur la programmation R pour apprendre à utiliser le package : il n'a pas besoin de savoir utiliser un langage HTML par exemple. Pour autant, R-Shiny permet de gérer de manière assez fine l'affichage avec des fonctions simples d'utilisation déjà implémentées dans le package.

De plus, R-Shiny offre la possibilité aux utilisateurs ayant plus de connaissances en langage informatique d'utiliser du HTML et du CSS afin de modifier en profondeur l'application.

Le package dispose de particularités d'utilisation et peut paraître déroutant pour un utilisateur de  $R$  sans connaissance sur le sujet. Le code doit en effet être divisé en deux parties (deux pages de codes distinctes) :

— Une page qui doit ˆetre nomm´ee **Server** : Cette page contient la partie « calculatoire » du code. C'est ici que s'effectue l'ensemble des calculs devant aboutir à des sorties sous forme de variables.

EURIA

— L'autre page doit ˆetre nomm´ee **ui** (user interface) : cette page joue un triple rôle.

Elle définit la mise en page de l'application, la manière dont sont disposés les différents éléments sur l'application. A fortiori et deuxièmement, on détermine ici les sorties (calculées dans le Server) que l'on souhaite afficher à l'utilisateur. Enfin, elle sert à définir les variables (entrées) sur lesquelles l'utilisateur aura un impact, celles qu'il pourra modifier.

Dans le Server, on peut définir des « **reactive** » qui sont des variables qui dépendent des valeurs des autres « reactive » et des entrées de l'utilisateur. On comprend ainsi que les variables modifiées par l'utilisateur entraînent un nouveau calcul des sorties. Cela implique une modification de l'affichage de l'application. Un des avantages de R-Shiny c'est qu'il détecte directement qu'une entrée a été modifiée et procède donc automatiquement aux modifications adéquates.

## **7.2** Conception des fonctionnalités

Notre objectif était de modéliser les différentes étapes de la vie d'un prêt sur R. Ce travail nous a occupé pendant les trois quart de l'année.

Dans un premier temps, il a fallu effectuer tous les calculs intermédiaires permettant d'aboutir à la valeur économique du prêt. Nous avons décidé de réaliser ces calculs sous R pour permettre la retranscription ensuite sous R-Shiny.

Néanmoins, même si l'objectif du BE (mesurer la rentabilité d'un portefeuille de prêts) a tout de suite été clair pour nous, le cheminement du travail à fournir restait un peu flou. C'est pourquoi on nous a demandé d'agir étape par étape. On a donc d'abord construit un tableau d'amortissement, puis un tableau faisant apparaître les intérêts, un tableau sur le coût en capital, ... jusqu'à arriver au dernier tableau résumant la valeur économique du prêt. A chaque étape, il fut nécessaire de comprendre les nouvelles notions  $(RWA, CT1, ...)$  avant de les implémenter.

Pour plus de lisibilité, plus de souplesse et en prévoyant l'implémentation sous R-Shiny, nous sommes partis dès le début sur des calculs procédant petite fonction par petite fonction.

Cela signifie que chacune de nos étapes intermédiaires devait être contenue dans un vecteur ou une matrice.

Le manque de visibilité du projet nous a souvent amené à revenir en arrière. Par exemple, en découvrant plus en profondeur R-Shiny, nous avons réalisé que beaucoup de nos petites fonctions faisaient appel à d'autres de nos fonctions.

Or si ce type de codage est très pratique d'emploi sur R, cela pouvait amener R-Shiny à calculer de multiples fois la même chose. Par conséquent, vers le milieu d'année, nous avons repris l'ensemble de nos fonctions et réécrit leurs entrées pour ne plus faire appel à nos anciennes fonctions.

Cette démarche a rendu notre code plus compliqué à exploiter mais nous a simplifier le travail par la suite lors du passage sous R-Shiny.

De plus, et bien que cela ne fasse pas partie des exigences de départ, il était capital pour nous, que notre code soit un minimum optimisé afin de s'assurer que l'application puisse supporter un grand nombre d'entrées.

En cours de projet, nous avons donc veillé à supprimer toutes les boucles de nos fonctions, afin d'éviter tout ralentissements des calculs faits par R et R-Shiny.

A l'arrivée, nous sommes parvenus à retirer toutes les boucles sauf une, concernant une fonction sensible touchant aux dates de notre application.

Dans le cadre de l'application, il a également été nécessaire de travailler sur les sorties graphiques. Cependant, les graphes classiques de R étant limités et pas forcément très esthétiques, nous avons utilisé le package *ggplot 2*.

## **7.3 Les graphiques et le package ggplot2**

Pour l'application, nous avons dû réaliser 3 graphiques.

Le premier graphique que nous avons réalisé est un graphique en cascade (Waterfall) qui repr´esente les pourcentages des valeurs totales du *Nominal*, *Income*,*Funding*, *Losses*, et *Capital cost* par rapport au *Nominal*, ainsi que la valeur économique.

Les 5 premières données sont représentées en cascade c'est-à-dire qu'à partir de la valeur du *Nominal* si le pourcentage *Income* est positif la barre de l'histogramme va monter sinon elle descendra et ainsi de suite jusqu'à la valeur du *Capital cost*. Une fois cette cascade réalisée, on revient à zéro et on affiche la valeur économique.

Afin de tracer ce graphe, un travail préliminaire a dû être effectué sur le tableau contenant ces différents pourcentages. Nous avons dans un premier temps dû le transformer en un *data.frame* puis nous avons rajouté des colonnes dont une qui indique si la valeur du pourcentage est positive ou négative : elles nous serviront pour tracer le graphe. Une fois notre *data.frame* construit nous avons utilisé une succession de fonctions pour obtenir le visuel voulu :

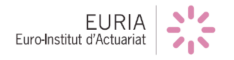

- **ggplot** : on donne à cette fonction le *data.frame* créé et on lui indique les données qui sont en abscisses, celles qui sont en ordonnées et par rapport à quoi on effectue le remplissage des barres de l'histogramme.
- **geom rect** : Cette fonction va permettre de tracer le graphe sous forme de barres mais on va lui indiquer les valeurs à prendre pour tracer les barres.
- **theme\_minimal** : Il existe dans *ggplot2* plusieurs thèmes pour afficher les graphes. Nous avons fait le choix d'un thème minimaliste.
- **scale x discrete** : Cette fonction nous permet d'eectuer des modifications sur l'axe des abscisses.
- **theme** : Nous avons utilis´e cette fonction en plus de *theme minimal* afin de faire disparaître la légende qui ne nous intéresse pas ici.
- **geom text** : Cette fonction nous permet d'ajouter les valeurs sur le graphe.

La principale difficulté technique rencontrée pour ce graphe a été de placer les valeurs affichées là où on le souhaitait.

Ensuite, nous avons réalisé un deuxième graphe qui est un histogramme empilé des valeurs *Income*, *Funding* et *Capital* par *Période*. Comme le graphique précédent nous avons transformé notre tableau en *data.frame* puis nous avons utilisé cette fois-ci pour tracer le graphe les fonctions *ggplot*, *theme minimal* ainsi que la fonction *geom bar* qui nous permet de tracer des barres de largeur proportionnelle.

Enfin, nous avons réalisé un autre histogramme empilé mais cette fois-ci sur les valeurs du *CT1*, *Funded Amount* et *RW A* ≠ *CT*1 ≠ *F unded Amount* par *P´eriode*.

## **7.4 Conception de l'application**

Au tout début de notre BE, au vu de notre sujet, un de nos objectif a été de se familiariser avec R-Shiny.

Pour se faire, nous avons utilisé la documentation du site officiel *http ://shiny.rstudio.com.* Celle-ci nous a permis une première prise de contact assez facile avec l'environnement Shiny.

Nous avons ainsi réalisé une première application afin de tester nos compétences, mais nous avons assez vite abandonné le code Shiny pour nous consacrer à l'élaboration des fonctionnalités de l'application.

Une fois cette première partie largement avancée, nous avons pu démarrer la conception de l'application.

Ceci commençait par un travail fastidieux : faire calculer au Server, dans des *reactives*, l'ensemble des éléments à notre disposition (plus de 20 fonctions intermédiaires). Encore une fois, nous avons été amenés à remodifier plusieurs de nos fonctions pour une meilleure structure de notre code final.

Ce travail a été d'autant plus fastidieux, puisqu'au cours de l'implémentation sous Shiny, il a également fallu considérer un portefeuille de prêts et non plus un seul prêt. Il fallait donc calculer pour chaque prêt chacun des éléments nécessaires.

Une fois cette longue phase terminée, nous avons pu travailler sur l'interactivité de l'application.

En effet, nous voulions que l'application soit la plus interactive possible pour le bien-être de l'utilisateur. C'est d'ailleurs pour cela que notre ui est composé de beaucoup de *conditionnal panels* qui sont des parties qui ne s'achent que si des conditions sont vérifiées. Ceci nous permet d'afficher uniquement le strict nécessaire pour plus de clarté.

Par exemple, une fois les fichiers de l'utilisateur chargés, il nous a semblé inutile de laisser l'outil de chargement de fichier à l'écran puisqu'il prend beaucoup de place. Ainsi une fois les fichiers chargés, cet outil a été caché tout en offrant à l'utilisateur la possibilité d'y accéder s'il le souhaite.

Nous avons également pu développer des parties de l'ui qui s'adaptent au portefeuille de prêts considérés. C'est le cas de notre *slider* dont la valeur maximale dépendra du nombre de prêts présents dans le portefeuille.

Nous avons aussi travaillé sur le design de l'application. Nous voulions sortir un peu du canevas classique de R shiny pour avoir une application plus originale. Ce travail, bien qu'annexe au projet, nous a apporté une très bonne expérience.

En effet, nous avons été amenés à modifier un fichier CSS alors qu'aucun de nous n'avait de connaissances sur le sujet. En utilisant la documentation présente sur internet et surtout les forums, nous sommes parvenus à faire ressembler l'application à ce que l'on voulait et nous avons pu modifier certains détails. Ainsi, cela nous a permis d'améliorer notre compréhension générale concernant le fonctionnement d'une page internet et de ses codes HTML et CSS.

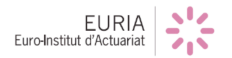

# **8 Prise en main de l'application**

Cette section se veut être un guide d'utilisation de notre application. Elle devrait r´epondre aux questions majeures que vous vous posez sur l'utilisation de l'application.

### 8.1 Documents nécessaires

Avant de pouvoir utiliser l'application, il faut se munir de deux documents Excel (format csv) :

- Votre portefeuille de prêts, une ligne doit correspondre à un prêt.
- La courbe des taux.

### **8.1.1 Le portefeuille de prˆets**

Sur la première ligne, vous devez avoir les noms des caractéristiques du prêt. Vous ne devez pas changer les noms (qui sont souvent des abréviations) car l'application les utilise. Par contre l'ordre des cases est à votre bon vouloir.

Voici pour chaque prêt les caractéristiques à remplir :

- CurrentBalance : le nominal du prêt.
- Currency : La monnaie dans laquelle le prêt est réalisé (l'application supporte USD, EUR, GBP).
- $-$  start : La date de début du prêt (format date sous Excel).
- $-$  mat : La date de maturité du prêt.
- Periodicite : La périodicité utilisée dans le tableau d'amortissement.
- EndBalance : Le balloon de votre prêt.
- Margin Interest : la marge que vous désirez appliquer pour le calcul des intérêts.
- Capital Regime : méthode de calcul du capital réglementaire (l'application supporte Standardized, LCM, Slotting).
- PD : la probabilité de défaut à appliquer à l'emprunteur (La case peut être ignorée en mode Slotting).
- LGD : Loss Given Default.
- Funding spread : la marge payée par la banque lors de son financement sur les marchés financiers
- Arrears : Paiement des intérêts en fin de périodes (YES) ou au début (NO).
- PeriodiciteIN : périodicité utilisée pour les intérêts
- Grade : notation de l'entreprise qui emprunte. Uniquement valable pour la méthode Slotting (Strong, Good, Satisfactory, Weak, Default sont acceptés)

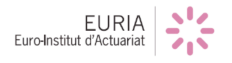

### **8.1.2 La courbe des taux**

Sur la première colonne doivent figurer les dates auxquelles on connait les taux. Sur la deuxième, les DF de la courbe en euro, la troisième ceux en dollar, et sur la quatrième ceux en livre sterling.

Si vous ne disposez pas de l'une de ces trois courbes vous pouvez tout simplement ne pas remplir la colonne (l'ordre reste à conserver pour un bon fonctionnement de l'application). Sur la première ligne doivent figurer les titres suivant : date, EUR, USD, GBP.

## **8.2 L'application**

Une fois en possession des documents nécessaires, l'application est simple d'emploi. Il faudra, dans un premier temps, appuyer sur le bouton "Afficher la gestion des prêts".

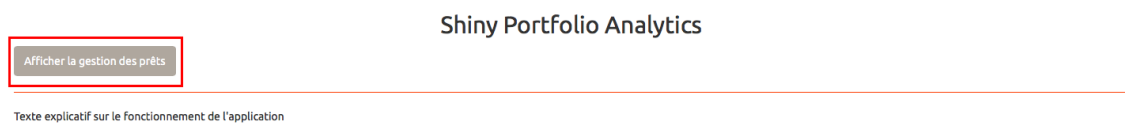

Une fois ici, vous devrez sélectionner dans vos dossiers le fichier de votre portefeuille de prêts dans la case Prêt et le fichier avec votre courbe de taux dans la case Taux.

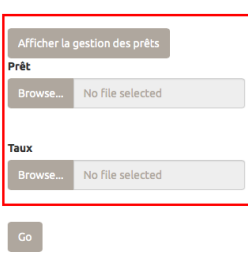

**Shiny Portfolio Analytics** 

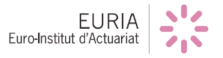

Il vous suffit maintenant d'appuyer sur le bouton "Go" pour voir le traitement de votre portefeuille.

De base l'application vous affiche les informations sur la valeur économique de votre portefeuille. Vous avez donc le tableau avec la valeur économique ainsi que ses différentes composantes et de manière plus visuelle le graphe correspondant.

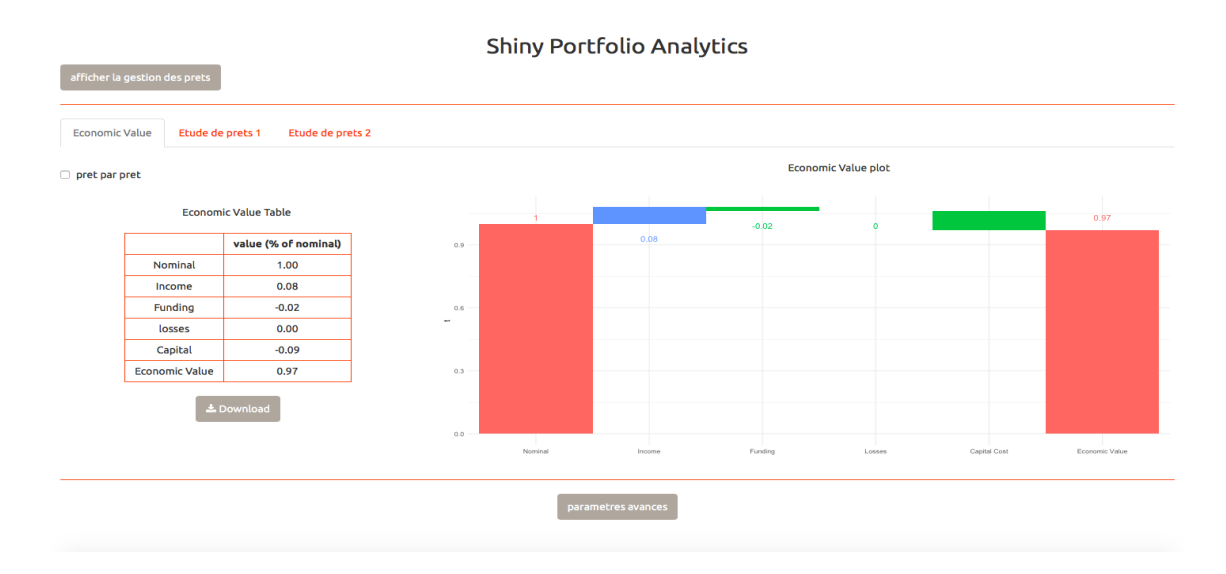

Vous pouvez choisir d'afficher cette information prêt par prêt en cochant simplement la petite case "prêt par prêt".

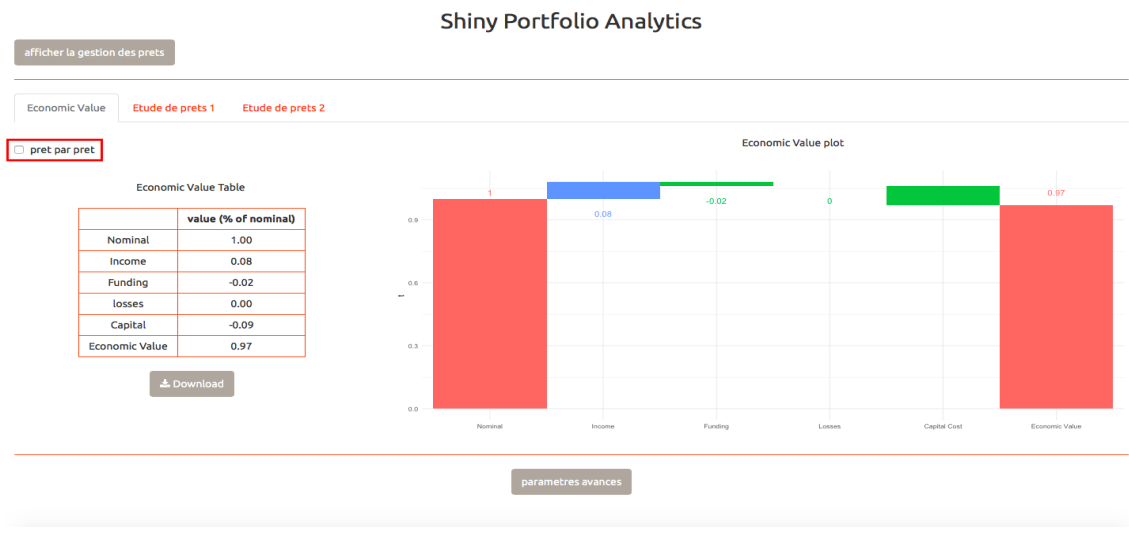

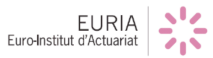

Dans ce cas, un slider apparaîtra juste en dessous du tableau et vous pourrez afficher la rentabilité du prêt souhaité (ils sont numérotés dans l'ordre où ils sont inscrits dans le fichier des prêts).

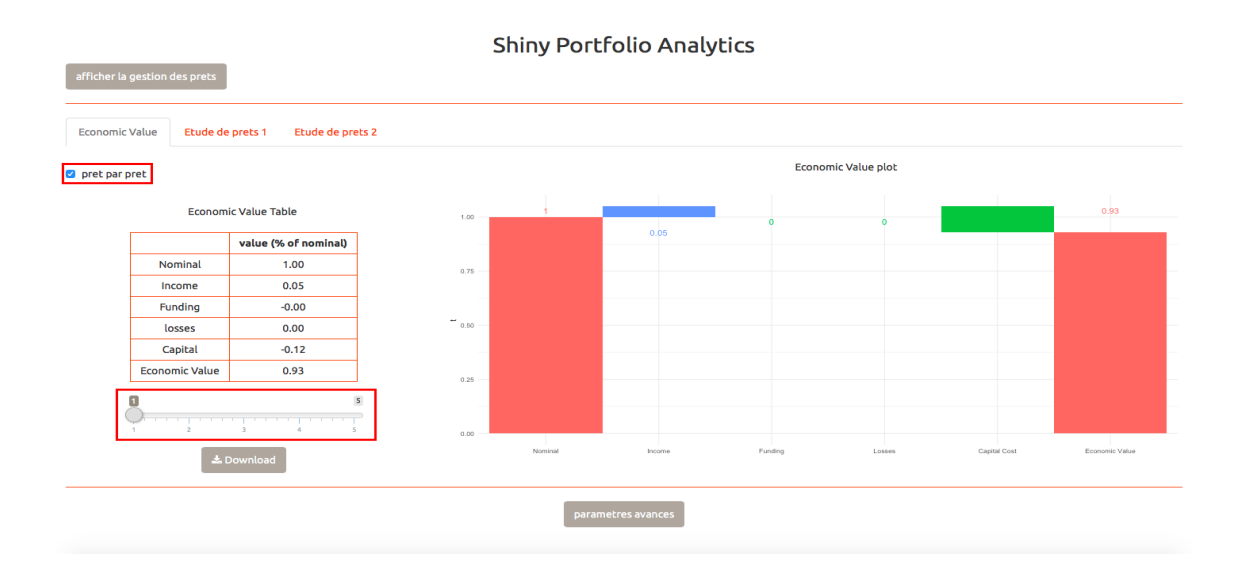

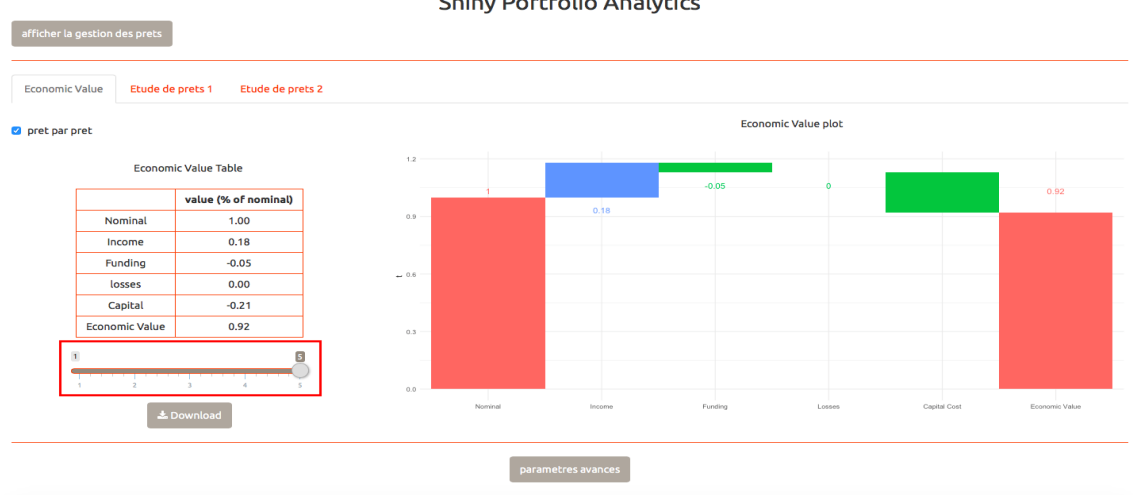

### Shiny Portfolio Analytics

En sélectionnant les onglets « Etude de prets  $1 \gg et \ll$  Etude de prets  $2 \gg de$  la barre de navigation, vous pouvez afficher des graphes représentant l'évolution de chaque prêt dans le temps. Là encore, un petit slider vous permettra de changer le prêt que vous souhaitez considérer.

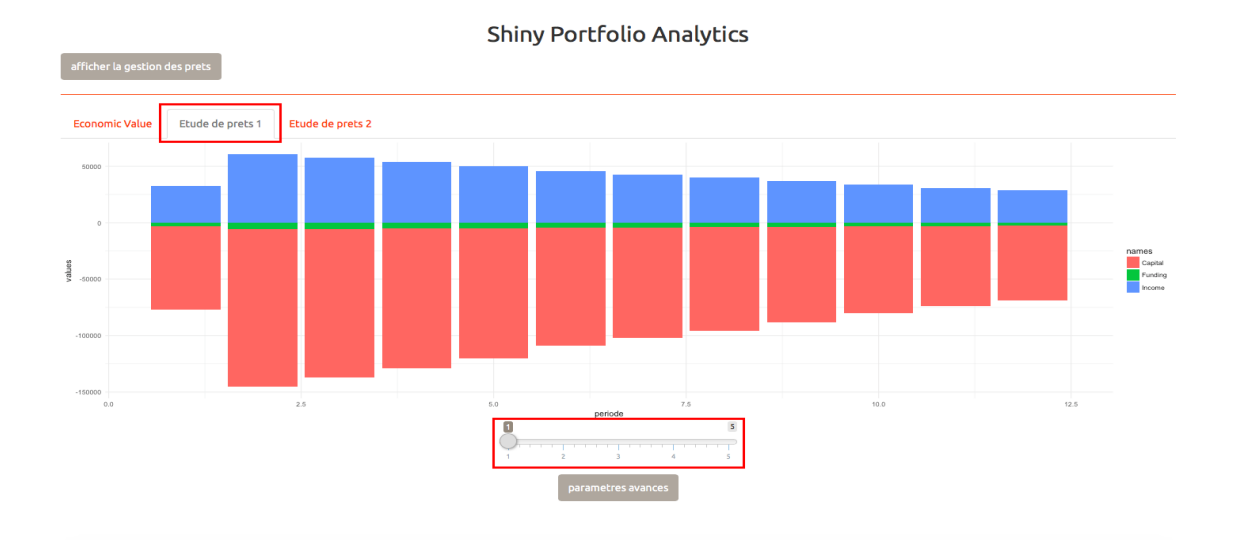

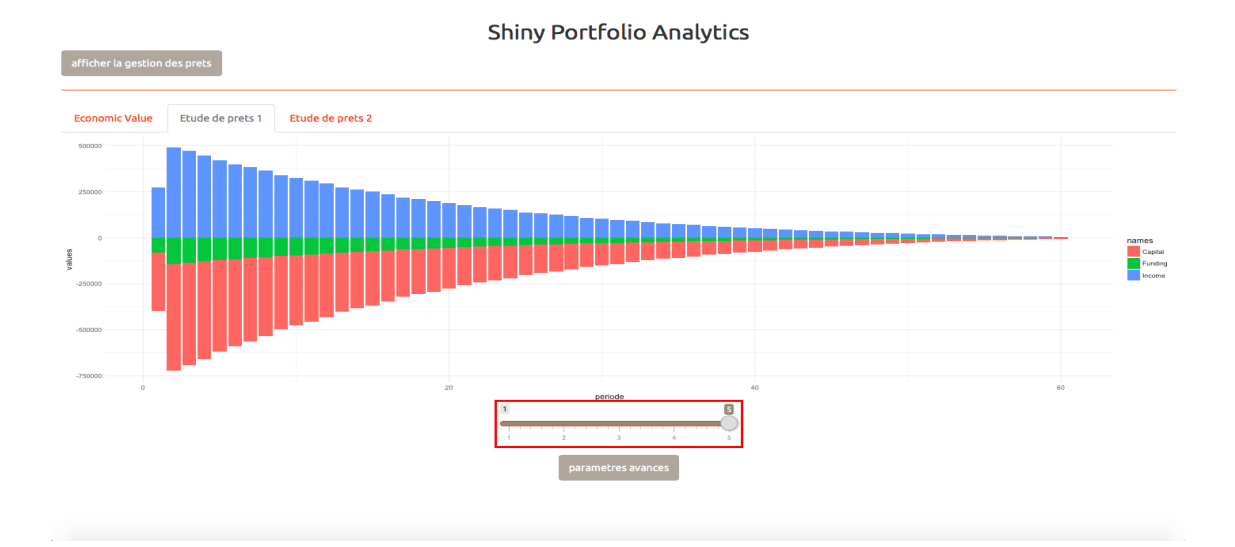

EURIA

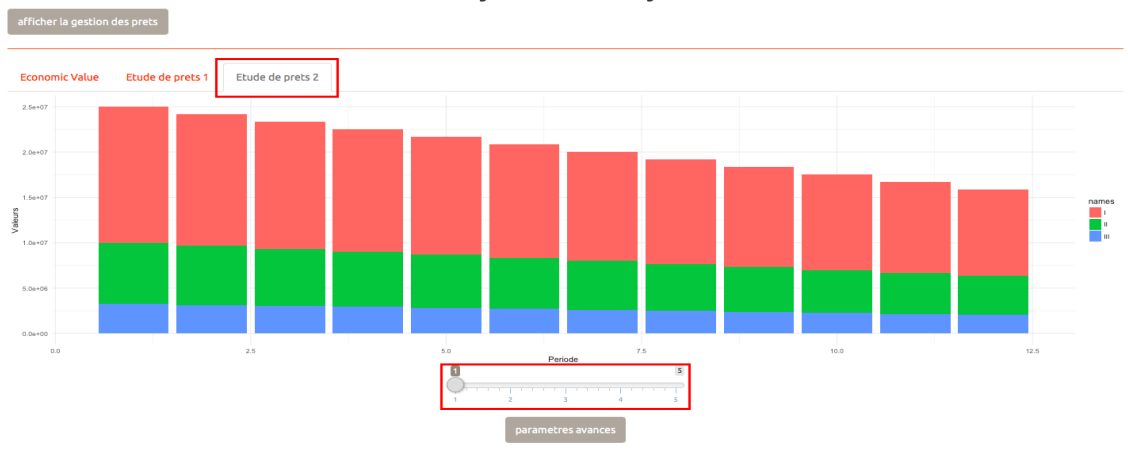

Shiny Portfolio Analytics

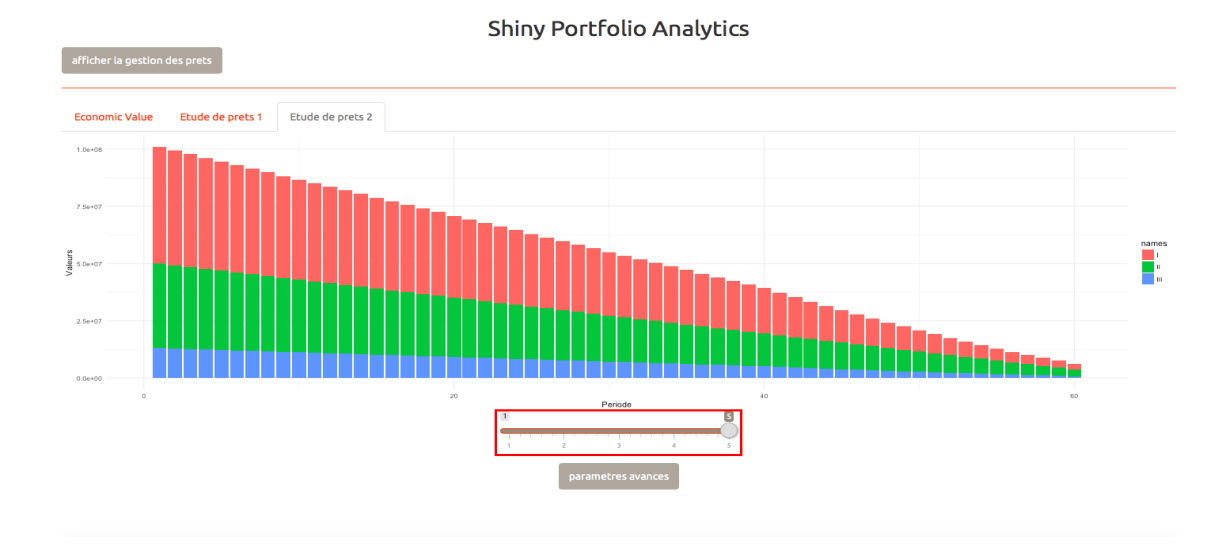

#### Avec :

- $I : RWA$ - $(CT1 + F)$
- $-$  II : F (Voir formule (18), Partie 6.1, Coût de financement)
- $-$  III : CT1

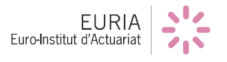

En appuyant sur le bouton "Paramètres avancés", vous ferez apparaître de nouveaux widgets que vous pourrez modifier. Comme son nom l'indique, ce sont des param`etres de calculs que vous pouvez modifier. En voici la liste :

- **Référence**: Permet de choisir entre convention  $\frac{Exact}{360}$  et  $\frac{Exact}{365}$
- **Capital rate** : Permet de modifier le taux de capitalisation (fixé par défaut  $\hat{a}$  13%)
- **ROE**: Permet de modifier le Return on Equity (fixé par défaut à 15 %)
- **Tax rate**: Permet de modifier le taux de taxation (fixé par défaut à 25 %)
- **Standardized** : permet de déterminer le pourcentage S utilisé pour calculer le RWA en mode Standardized, voir Partie 5.3, Calcul du capital `a immobiliser : le CT1, pour plus de précisions. (fixé par défaut à  $100\%$ )

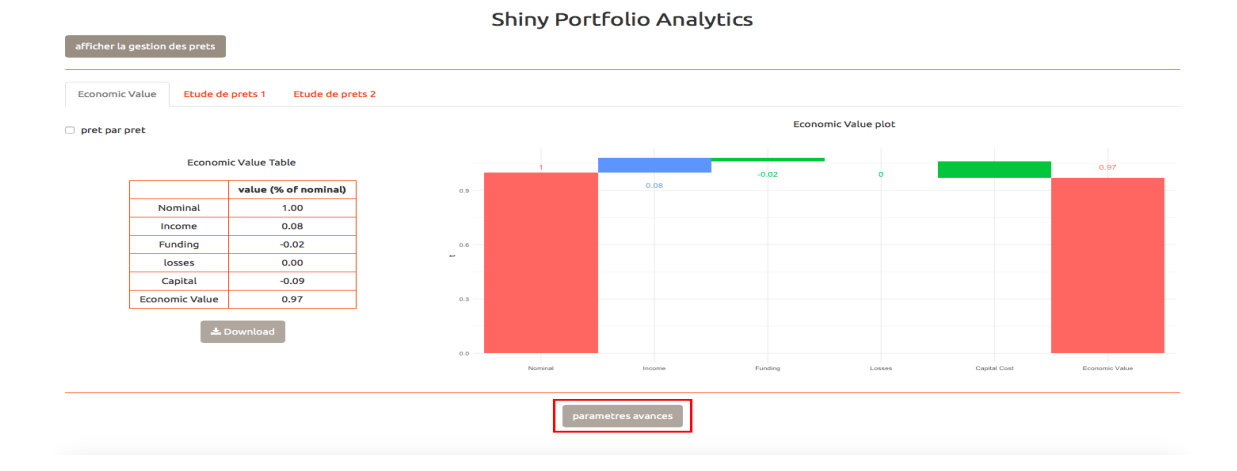

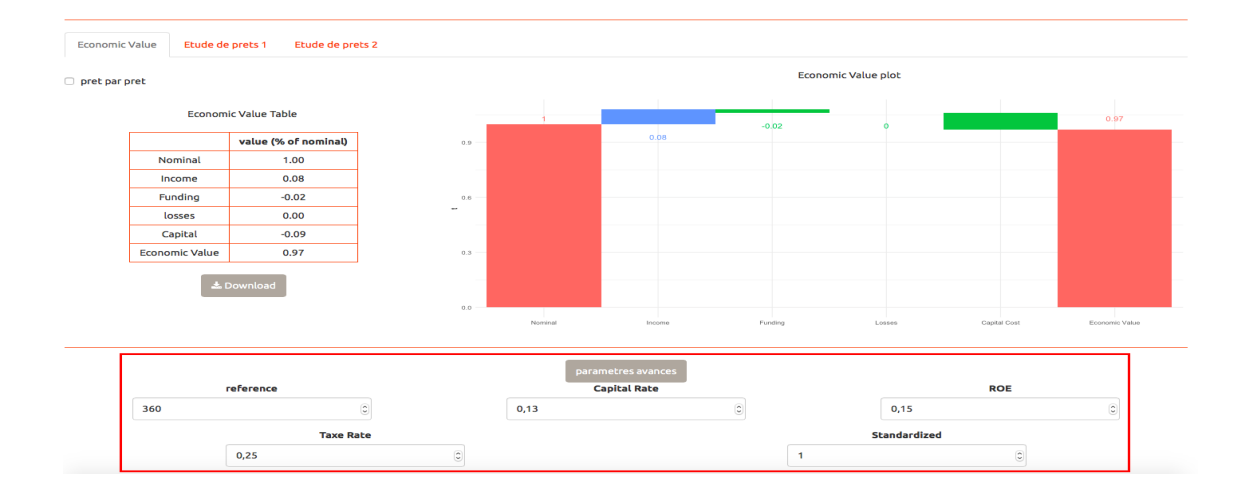

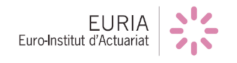

Enfin, l'application offre la possibilité à l'utilisateur de télécharger au format csv un tableau récapitulatif pour l'ensemble du portefeuille ou pour un prêt précis.

Ce tableau comporte 11 colonnes résumant les informations principales relatives  $au(x)$  prêt(s) considéré(s) :

- $-$  Période
- Begin Date
- End Date
- Open Balance
- End Balance
- Amortissement
- Coupon
- RWA
- $-$  CT1
- Capital Cost
- Cost of Funding

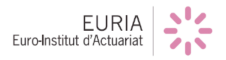

Dans cette configuration, l'utilisateur télécharge le tableau avec les données relatives à l'ensemble du portefeuille

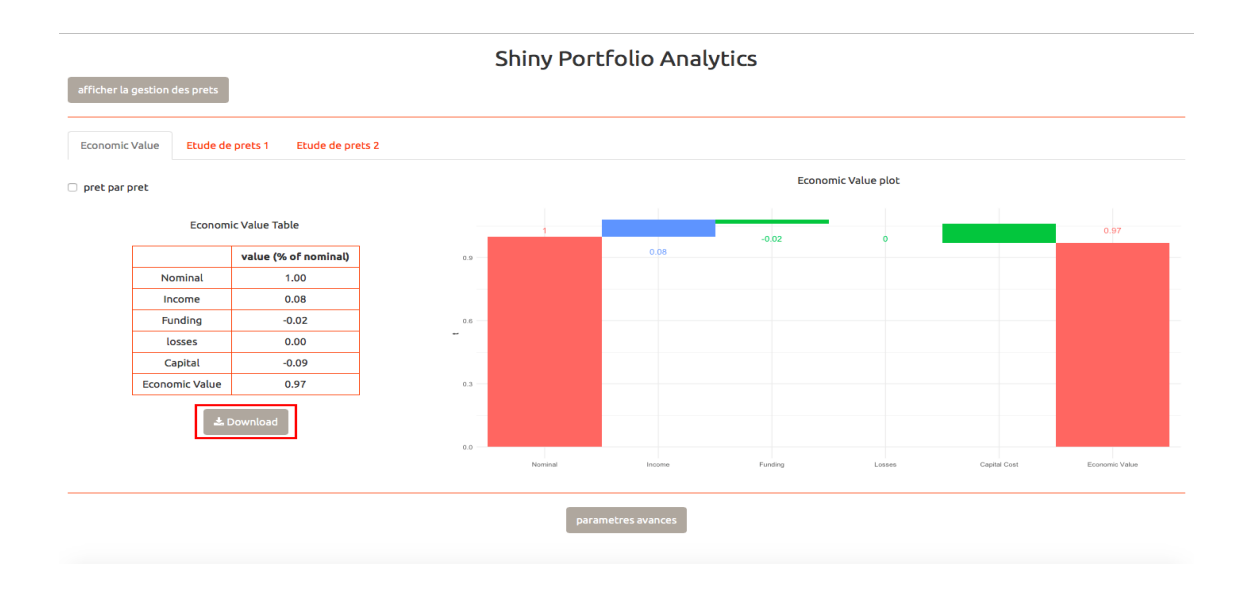

Tandis qu'ici, le tableau téléchargé est relatif au prêt 5.

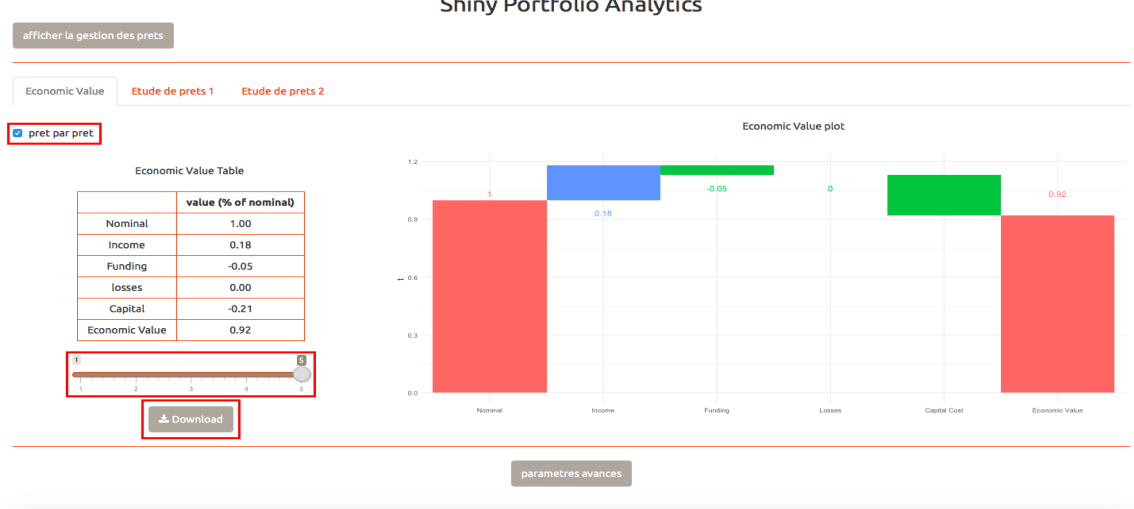

#### **Shiny Portfolio Analytics**

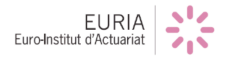

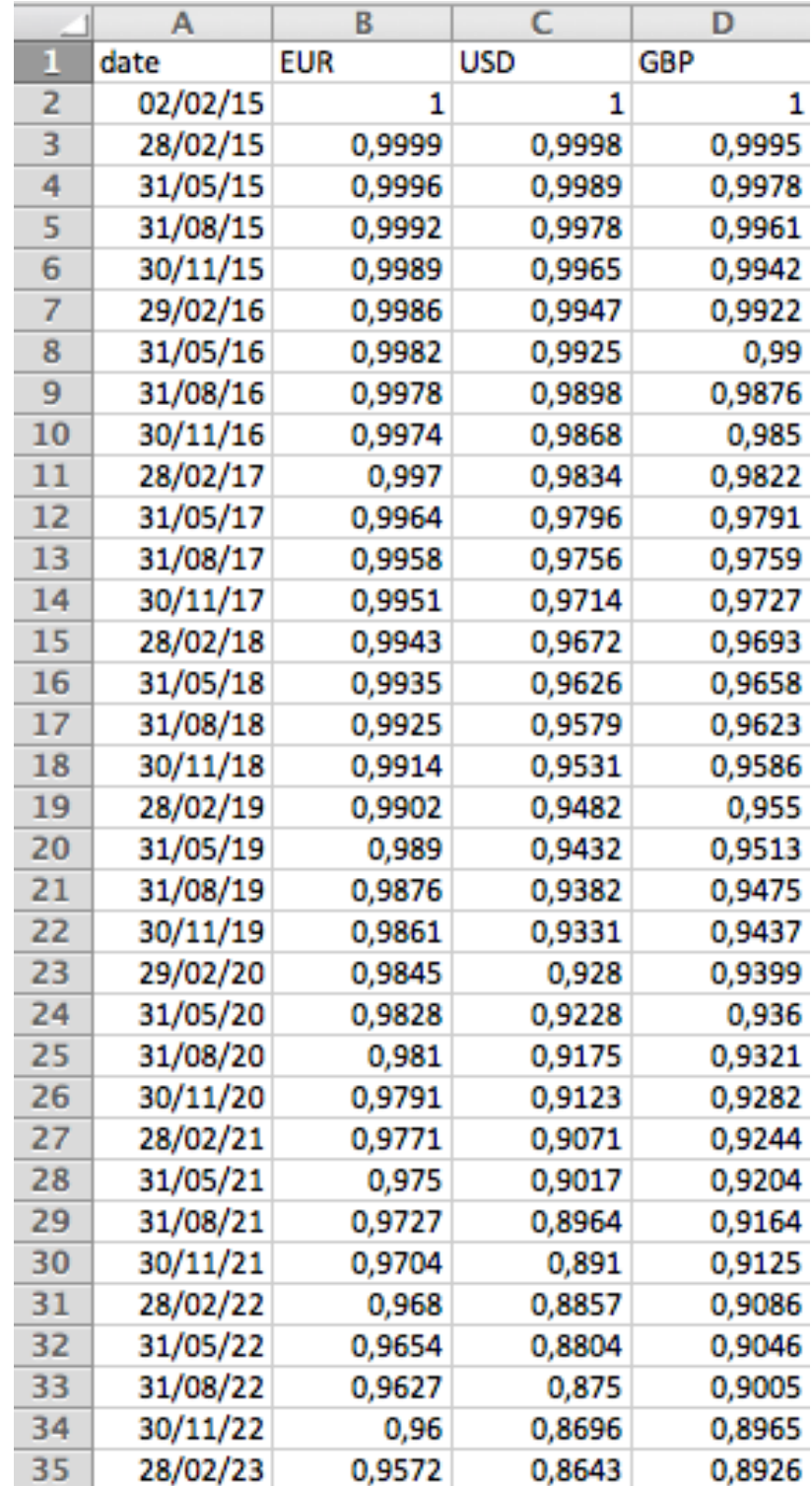

Voilà un aperçu du fichier taux et du portefeuille utilisés pour l'explication précédente :

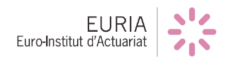

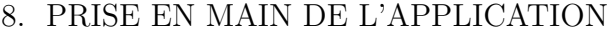

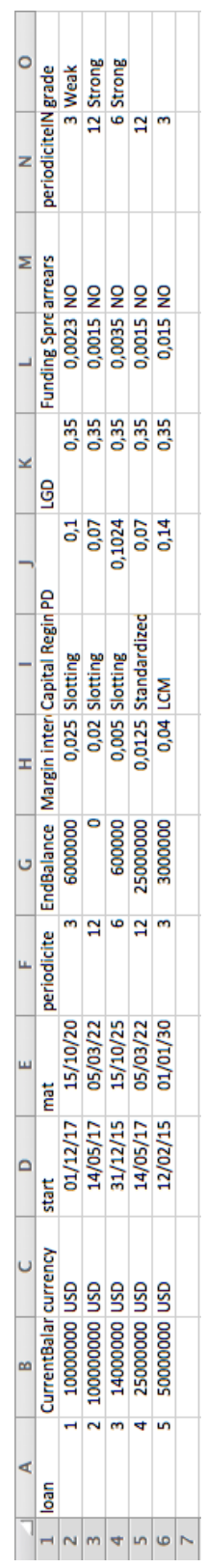

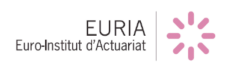

# **Conclusion**

Notre application R Shiny permet à un utilisateur de mesurer la rentabilité d'un porte feuille de prêts qu'il va importer. Cette application se veut visuelle et permet à l'utilisateur d'avoir une vue synthétique sur son portefeuille grâce aux graphiques présentés. De plus, l'application offre une vue détaillée sur chaque prêt et sur ses principales caractéristiques financières (CT1, RWA, ...).

Cependant, faute de temps nous n'avons pas pu intégrer toutes les fonctionnalités souhaitées à notre application.

Ainsi, en plus du travail effectué jusqu'à présent, il serait intéressant d'inclure dans l'application la valeur des bateaux pour ainsi pouvoir calculer le « rapport » *prêt* (Loan To Value) et le taux de couverture de la dette par exemple.

La valeur des bateaux permettrait à la banque d'estimer plus finement les pertes potentielles auxquelles elle s'expose en cas de défaut du débiteur. Effectivement, en cas de défaut, la banque peut saisir  $\text{le}(s)$  bateau(x) acheté(s) par le débiteur afin d'amortir sa perte. Toutefois une question subsiste, que faire des bateaux saisis sachant que le commerce maritime international n'est pas porteur ?

Il faudrait également rajouter un tableau journalier permettant d'avoir une vue sur le capital restant dû, les intérêts à percevoir et le CT1 à posséder un jour donné.

En conclusion, ce bureau d'étude a été extrêmement enrichissant et cela à divers niveaux.

En effet, il nous a donné un apercu du travail en entreprise et nous a illustré les contraintes et avantages du travail en équipe.

Enfin, grâce à ce travail nous avons pu acquérir de nouvelles connaissances et développer de nouvelles compétences aussi bien en informatique qu'en mathématiques financières.

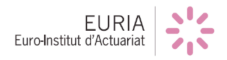

## **A Annexe : Exemple 1**

Nous considérons un prêt dont les caractéristiques sont les suivantes :

- Date de début :  $31/12/2015$
- Somme empruntée :  $5\ 000\ 000$
- Devise : USD
- Date de maturité :  $15/10/2025$
- $-$  Périodicité : 12 mois
- Balloon : 600 000
- $-$  Fixing : en début de période
- Périodicité des intérêts : 12 mois
- Convention : *Exact* 360 Marge : 0,50%
- 
- taux de capitalisation :  $13\%$
- $-$  ROE : 15%
- taux de taxation :  $25\%$
- $-$  PD : 10,24\%
- $-$  LGD : 35%
- $-$  Méthode de calcul du RWA :LCM

### **A.1 Tableau d'amortissement**

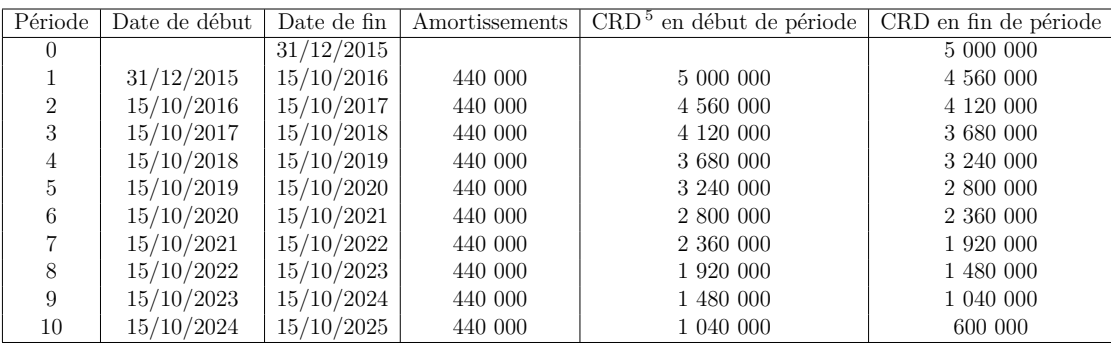

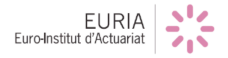

## **A.2 Tableau Income**

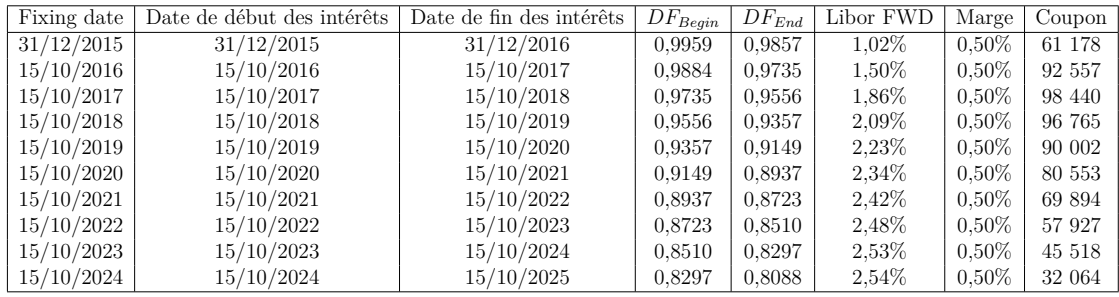

# A.3 Calcul du CT1 et du coût en capital

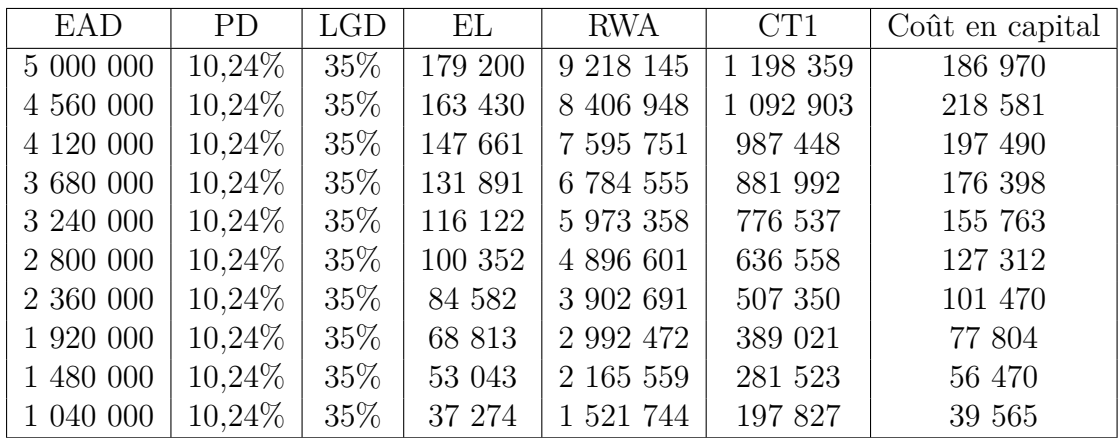

## A.4 Calcul du coût de financement

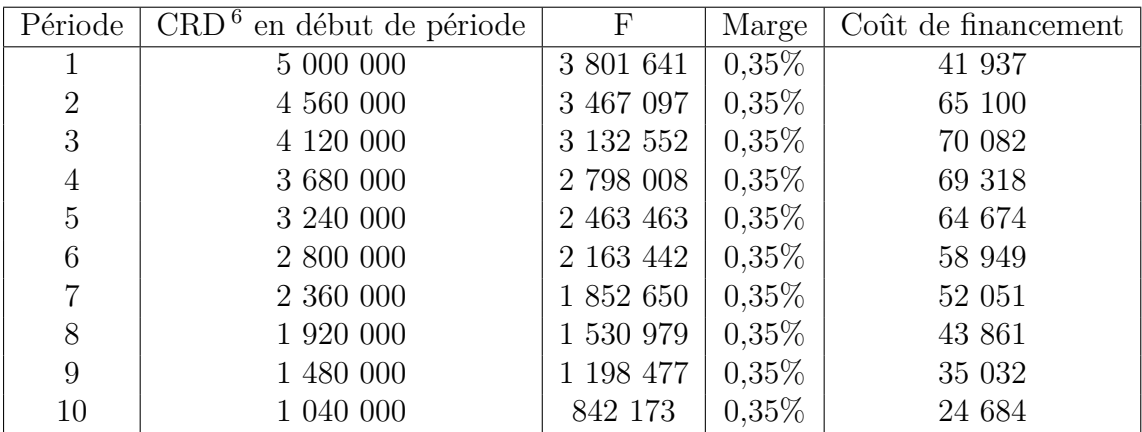

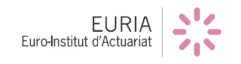

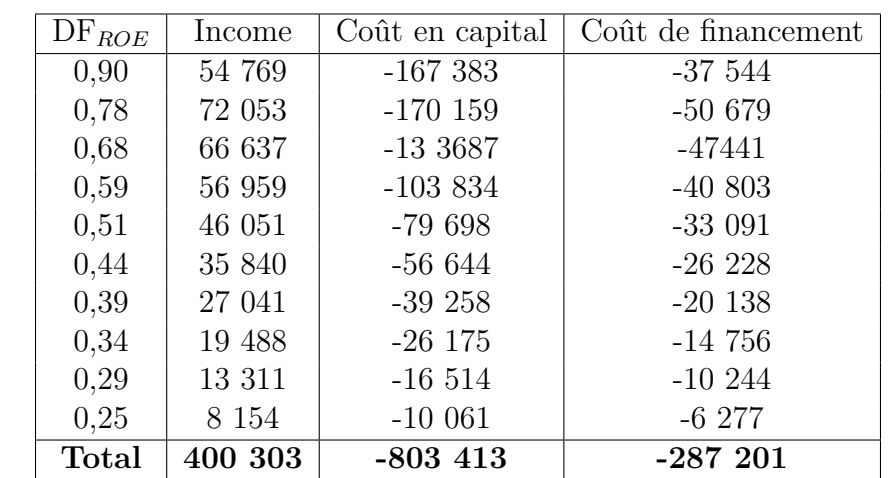

## **A.5 Calcul de la valeur actuelle des flux financiers**

# A.6 Calcul de la valeur économique

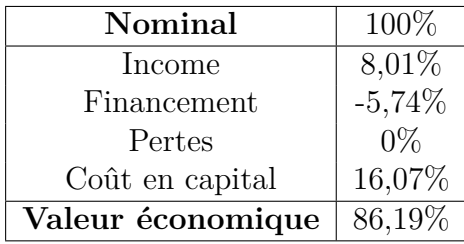

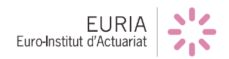

## **B Annexe : Codes R**

```
1 library ( shiny )
3
5 shinyUI ( fluidPage (
7
9 \text{tags $style("character=utf-8")},tags $style ( type="text/css",
11 " .shiny-output-error { visibility : hidden; }",
                  " . shiny≠output≠error : before { visibility : hidden ; }"
13 ),
15
  column (12 , align=" center " , titlePanel ( " Shiny Portfolio Analytics " )),
17 actionButton ("go", "afficher la gestion des prets"),
  conditionalPanel (condition="output.go==1",
19 fileInput ("pret", 'pret'),
            fileInput("tau", 'taux").21 \arctan\left(\frac{v_{\text{go2}}^{\text{v}}}{v_{\text{go2}}^{\text{v}}}\right),tags $hr (style="border-color: #E95420; " ),
23
  conditionalPanel (condition="input .go2==0", textOutput ("text")),
25
  conditionalPanel ( condition=" input . go2>0" ,
27
29 tabsetPanel (
     tabPanel ("Economic Value", br (),
31 fluidRow (column (2, checkboxInput ("choix", "pret par pret")),
      column (7 , align=" right " , "Economic Value plot " )),
  fluidRow (
33 column (4, \text{align} = "center",\operatorname{br}().
35 HTML( "Economic Value Table " ) ,
  \operatorname{br}(), \operatorname{br}(),
37 \text{ htmlOutput} ("table"),
  tags $ style (type="text/css", "#table th, td {border: thin solid #
      E95420; text-align : center }"),
39 uiOutput ("mod"), downloadButton ('download', 'Download')),
     \text{column } (8, \text{plotOutput } (\text{"plot"}))),
41
  tabPanel("Etude de prets 1", plotOutput("plot2"),
43
             \text{column} (12, \text{align} = " \text{center}", \text{uiOutput} (' \text{mod} 2"))),45
  tabPanel ("Etude de prets 2", plotOutput ("plot3"),
47
```
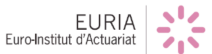

```
\text{column} (12, \text{align} = " \text{center}", \text{uiOutput} (' \text{mod} 3") ))49 ) ,
   tags $hr (style="border-color: #E95420;" ),
51 column (12 , align=" center " ,
   actionButton ("para","parametres avances")),
53
   conditionalPanel ( condition=" output . para>0" ,
55
                        column (4 , align=" center " ,numericInput ( " ref " , "
       reference " ,360,360,365,5) ) ,
57 column (4, \text{align} = " \text{center"}, \text{numericInput}(" \text{Caprate"}, "Capital Rate", 0.13, 0, 1, 0.01) ),
                        column (4 , align=" center " ,numericInput ( "ROE" , "ROE"
       ,0.15,0.1,0.01),
59 column (6 , align=" center " ,numericInput ( "TaxRate" , "Taxe
        Rate", 0.25, 0, 1, 0.01)),
                        \text{column}(\hat{\mathbf{6}}, \text{align} = \text{"center"}, numericInput ("standardized",
       " Standardized " ,1 ,0 ,3 ,0.01) )
61
   )
63
65 ) , theme=" orangetest . css " ) )
```

```
ui.R
```
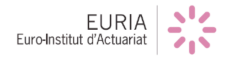

```
1 library ( shiny )
3
  shinyServer ( function (input , output ) {
5 library (lubridate )
    library ( stringr )
7 library ( ggplot2 )
    library (RColorBrewer )
9
11
    Cor1=0.1213 Cor2=0.24
    TaxRate=0.25
15
17
    SlottingTable=as.data.frame (matrix (c)
      (0,0.004,0.028,0.08,0.5,0.004,0.008,0.028,0.08,0.5),\text{ncol=2})19 colnames (SlottingTable)=c ("RM<2.5y", "RM>2.5y")
    rownames(SlottingTable) = c ("Strong", "Good", "Satisfactory", "Weak","
      Default")
21SlottingTableRWA=as . data . frame (matrix (c(0.5, 0.7, 1.15, 2.5, 0, 0.7, 0.9, 1.15, 2.5, 0), \text{ncol=2})23 colnames ( SlottingTableRWA )=c ( "RM<2.5y" , "RM>2.5y" )
    rownames(SlottingTableRWA)=c("Strong","Good","Satisfactory","Weak",
      " Default " )
25
27 #periodicit des paiements (1=annuels, 2=Semestriels, 3=trimestriels,12=mensuels )
29 Addmonths=function (t ,N) {
      S = ymd(t) + months(N)31 \t i=0while (is \, na(S)) \{s = (ymd(t) + days(-j)) + months(N)j=j+135 }
      return (S)
37 }
39 #nombre de periodes
    SchedNumPeriods=function ( start , mat, periodicite ) {
41 i = 0while (Addmonths (mat, - i * periodicite )>start)
1 = i + 1return (i)
45 }
    ##date de paiements
```
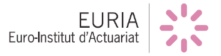

```
47 #lre ligne = periode 0
49 SchedRollDate_I=function (start, mat, periodicite, N) {
      X=NULL
51 for ( i in 1:N) {
         x=Addmonths (mat, -(i - 1) * periodicite)53 X=rbind (as . character (x), X)
       }
\text{S5} X=rbind (as. character (start),X) #vecteur des end dates
      W=as matrix (X[-(N+1),]) #on va creer le vecteur pour les start
      dates
57 \qquad \text{W=rbind (0, W)}59 Y=cbind (W,X) #start dates, end dates
       return (Y)
61 }
63
    #Amortissements
65
    AmtGetFixedAmort=function ( start , mat, periodicite , CurrentBalance ,
      EndBalance ,N) {
67 #N=SchedNumPeriods( start , mat, periodicite )
       AmtGetFixedAmort = round ((CurrentBalance - EndBalance) /N, 0)
69 B=as.matrix(rep(AmtGetFixedAmort, N))B=rbind(0,B)r_1 return (format (B, scientific=FALSE))
    }
73
75 Balance=function ( CurrentBalance , EndBalance ,N) {
      #N=SchedNumPeriods( start , mat, periodicite )
77 AM=(CurrentBalance – EndBalance)/N #amortissement
      #On peut enlever le for B=CurrentBalance-AM* (0:N)
F<sub>79</sub> B=CurrentBalance–AM* (0:N)
      B=a s \cdot matrix (round(B,0)) #End Balance
81 A=as \cdot matrix (B[-(N+1),])A=rbind (0 ,A)#Open Balance
83 \qquad \qquad \text{C=cbind} (A, B)return (format (C, scientific=False))85 }
87
    rm=function (mat, enddate ,N) {
89 rm=as . numeric ((\text{ymd}(mat)-as \cdot Date (enddate) ) / 365)rm[1]=091 return (rm)
    }
93
95 DayCount=function (begin , end , ref ) {
```
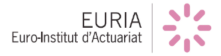

```
return (as . numeric (as . Date (end)-a s . Date ( begin ) ) / ref )
97 }
99
     discount factor=function ( date , devise="USD" ,T) {
_{101} taux=as . data . frame (T)if (\text{devise}="EUR") {
103 return ( splinefun ( as . Date ( taux [1, 1] , format="%d /%m/%Y"), taux [2] (
       as . Date (\text{date})) }
        else {
105 if (\text{devise}="USD") {
            return ( splinefun ( as . Date ( taux [ , 1] , format="%d /%m/%Y" ) , taux
       \left[ ,3\right] \left( as . Date \left( date \right) \left( \right)107 }
          else {return(spline fun (as. Date(taux[, 1], format="%} , taux
       [ , 4] ) ( as . Date ( date ) ) ) }
109 }
     }
111
     DC=function (N, BeginDate, EndDate, ref) {
_{113} DayC=DayCount (BeginDate [1:N], EndDate [1:N], ref)
        return (as. matrix (DayC)) \} #colonne daycount
115
117
     Fixing Date=function (dates , arrears ) {
119 if (\arctan s = \text{``NO''}) {
          FixDate=as . matrix (\text{dates } [-1,1]) \# Fixing date
121 else {
          FixDate=as matrix (dates [-1,2]) \#fixing date
123
        return (FixDate ) }
125
     IDE=function (N,FD, periodiciteIN) \{ #periodiciteIN = periodicite pour
        income , FD=Fixing date
127 Interest E=NULL
        for(i \text{ in } 1:N)129 Interest E=rbind (Interest E, as. character (Addmonths (FD[i],periodiciteIN ))) }
       #InterestE=as. character (Addmonths(FD[1:N], periodiciteIN))131 return ( InterestE ) }
133
     CouponI=function ( DayCount , Libor , Margin ,BAL) {
_{135} Coupon=DayCount*(Libor+Margin) * as . numeric (BAL)
        return (as. matrix (Coupon)) }
137
139 INT=function (InterestB, InterestE, ref, DFBegin, DFEnd) {
        jours=DayCount (InterestB, InterestE, ref)
141 Interest =(1/jours)*( (DFBegin/DFEnd) –1)
```
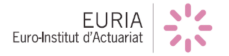

```
return ( Interest ) }
143
145
     pd=function (t ,N) {
_{147} rep (t, N)}
149
     pdSlotting=function (N,RM, grade) {
151
        k=1153 while (rownames(SlottingTable )[k] !=grade ) {k=k+1}
        b \cdot 0 = (R M > 2.5)_{155} pd=SlottingTable [k, bool+1]
       pd=matrix (pd, ncol=1)157 return (pd)\#return (pd)
     }
159
161
     e1 = function (N, RM, ead, pd, 1gd, CapRegime, grade)_{163} if (CapRegime="slash" Slotting") {
          return (ead*as . numeric (pdSlotting (N,RM, grade)) *lgd )165 }
        else {
_{167} return (ead *pd * lgd ) }
     }
169
171
     lcm=function (RM, Cor1 , Cor2 ,PD,LGD) {
173 Cor=(Cor1*(1-exp(-50*PD)) / (1-exp(-50)) ) +Cor2*(1-(1-exp(-50*PD)) )(1-\exp(-50) )b=(0.11852 - 0.05478 * log (PD)) ^2
175 N1=pnorm\left(sqrt\left(1/(1-Cor)\right)\right) *qnorm\left(PD\right)+sqrt\left(\text{Cor}/(1-Cor)\right) *qnorm\left(0.999\right))
       m=pmin(pmax(RM, 1), 5)
177 mess=(1+(m-2.5)*b)/(1-1.5*b)return ((N1–PD)*LGD*mess*12.5*1.06)179 }
181 rwa=function (RM, ead , standardized , PD, LGD, CapRegime="LCM", grade="
       Strong " ,cor1 , cor2 ) {
        if (CapRegime="'LCM") {
r_{183} return (ead *lcm (RM, cor1, cor2, PD, LGD)) }
        i f ( CapRegime==" Standardized " ) {
185 return (ead*standardized) }
        else {
187 k=1
          while (rownames(SlottingTableRWA ) [ k] !=grade ) {k=k+1}
189 bool=(RM>2.5)
```
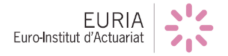

```
sl o t=SlottingTableRWA [k, bool +1]
191 rownames (slot)=c()
          \text{colnames}(\text{slot})=c()193 return (as. vector (ead*as. matrix (slot)))
        }
195 }
197
      Cap\_Cost = function ( dates , CT1, ROE, Tax\_Rate)199 SD=dates [-1,1]ED=dates [-1,2]201 CC=CT1*(((1+ROE) (as . numeric (as . Date (ED)-as . Date (SD)) ) / 365) -1) /(1-Tax_Rate)return (CC)
203 }
205
207 DFROE=function (ROE, dates) \{dates=dates [, 2]
209 T=NULL
        T=DayCount (dates [1], dates [-1],365)
211 DFR=1/(1+\text{ROE}) \hat{T}return (DFR)
213 }
215
_{217} Waterfall=function (Eco_Val) {
        finald=data . frame ( name=c ( "Nominal " , " Income " , "Funding " , " Losses " , "
       Capital Cost", "Economic Value"), value=Eco_Val[1:6])
219 finald id = seq\_along (final d value)\{ \text{final} \\text{type} \leftarrow \text{if} \text{else} \left( \text{final} \right) \\text{value} > 0, \text{"plus", \text{"moins"} \}221 finald [finald $name %in% c ("Nominal", "Economic Value"), "type" | <-
         " "
        finald $end <≠ cumsum( finald $ value )
223 finald \text{Send} < \text{c} (head (finald \text{Send}, -1), 0)
        final$start \leftarrow c(0, head(final<sub>d</sub>\text{end}, -1))225 finald <≠ finald [ , c (3 , 1, 4, 6, 5, 2) ]
        final \ t = pmax(pmin(final \text{3end}, finald \text{3stat}), final \text{3end} [1])
227 finald t [which (finald \text{Send}>finald \text{Send}[1] ) = finald t [which (finald \text{\$}end>finald \end [1])] -0.1ggplot(final d, aes(fill = type, label = value)) + geom\_rect(aes)229 \quad \text{ xmin } = \text{id } -0.5,
          xmax = id + 0.5,
231 ymin = end,
          ymax = \text{start}233 ) + theme_minimal() + scale_x_discrete (
          name = " " "235 limits = c ("Nominal", "Income", "Funding", "Losses", "Capital
       Cost", "Economic Value")
```

```
)+ theme (legend . position = 'none') + geom_text (
237 data = finald.
           aes (
239 \t x = name,y = t,
241 \qquad \qquad \qquad \qquad \qquad \qquad \qquad \qquad \qquad \qquad \qquad \qquad \qquad \qquad \qquad \qquad \qquad \qquad \qquad \qquad \qquad \qquad \qquad \qquad \qquad \qquad \qquad \qquad \qquad \qquad \qquad \qquad \qquad \qquad \qquad \qquadcolour = type #on peut enlever pour couleur texte
243 ),
           size = 4.
245 vjust = -0.6)
      }
247
      GEV=function (EV) {
249 ECO_D=data . frame (periodec = c(1:EV[1,1], 1:EV[1,1], 1:EV[1,1]), values=
        c (EV[ , 2] , EV[ , 3] , EV[ , 4] ) , names=c (rep ("Income", each=EV[1,1]), rep ("
        \text{Capital}", each=EV[1,1]), rep ("Funding", each=EV[1,1]))
         g g pl o t (ECO_D, a es (x=periode, y=values, fill =names) )+geom_bar (stat =
        "identity" )+theme_minimal()
251 }
253
      CTR=function (CT1,FundAM,RWA,N) {
255 Tab=data . frame (Periode=c(1:N,1:N,1:N)), Valeurs=c(III=CT1,II=FundAM), I=RWA-CT1–FundAM), names=c (rep ("III", each=N), rep ("II", each=N), rep (
        "I", each=N))
         ggplot (data=Tab, a es (x=Periode, y=Valeurs, fill = names)) + geom-bar(stat="identity", position = "stack")+theme_minimal()
257
      }
259
261
   caract prets=reactive ({\rm P=read~csv~(input\$pret\$datapath, sep=";", dec=", ")
263 N=c ( )
                                for (i \text{ in } 1:\dim(P)[1]) {
265 N=c (N, SchedNumPeriods ( a s . Date (P[ i , 4] , format="
       \%d/\%m/\%Y'', as . Date (P[i, 5], format="%d/%m/%Y"), as . numeric (P[i, 6]))
                                 }
267 return ( data . frame (P,N=N) ) })
269 nbrpret=reactive ({P=caract_prets()}
   return (dim (P) [ 1] ) })
271
   pos=reactive ({P=caract_prets ()}
273 \text{ } l=0for (i \text{ in } 1:\text{nbrpret}()}
275 \quad \text{l} = \text{c} (1, 1 \mid \text{length} (1) \mid + \text{PSN} [i] + 1)}
277 return (l) })
```
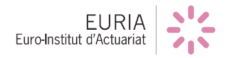

```
279
   dates=reactive ({P=caract_prets()}
281 a=c ()
   for (i \text{ in } 1:\text{nbrpret}()}
283 a=rbind (a, SchedRollDate I (as . Date (P\frac{1}{3} start [i], format="%d/%m"), as.
       Date (P\amat[i], format="%d/%m/%Y"), P\periodicite [i], P\N[i]) \rbracereturn (a) })
285287
289 amo=reactive ({P=caract_prets()}
   a=c(_{291} for (i in 1:nbrpret()){
     a=rbind (a, AmtGetFixedAmort (as. Date (P$start [i], format="%d/%m/%Y"), as
       . Date (P$mat[i], format="%d/%m/%Y"), P$ periodicite[i], P$CurrentBalance [ i ] ,P$EndBalance [ i ] ,P$N[ i ]) ) }
293
   return (a) })
295
297 bal=reactive ({P=}caract_prets()
   a=c(299 for ( i in 1: nbrpret () ) {
     a=rbind (a , Balance (P$ CurrentBalance [ i ] ,P$EndBalance [ i ] ,P$N[ i ]) ) }
301
   return (a) })
303
305 RM=reactive ({P=}caract_prets()
   a=c(307 for ( i in 1: nbrpret () ) {
     a=rbind(a, as matrix(rm(as, Date(P$mat[i], format="%d/\%m/\%Y"), dates ()
       [( pos() [ i ]+1) : pos() [ i +1], 2], P$N[i] ))300return (a) })
311
   taux=reactive({T=read.csv(input$taux$datapath,sep=";",dec=",")313 return (T) })
315
   dc=reactive ({P=caract_prets()}
317 \text{ a} = c \text{)}d=dates()_{319} for (i in 1:nbrpret()){
     a=rbind (a, DC(P$N[i],d[(pos()[i]+2):pos()[i+1],1],d[(pos()[i]+2):pos
       () [i+1], 2], input $ref)321
   return (a) })
323
```
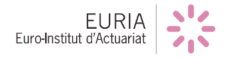

```
325 FD=reactive ({P=}caract_prets()
   a=c()
327
   for (i \text{ in } 1:\text{nbrpret}()}
329 \quad a=rbind(a, Fixing\_Date(dates) [ (pos () [i]+1):pos () [i+1], P$arrears [i]]) ) }
331 return (a) })
333
   InterestEndDate=reactive ({P=caract_prets ()}
335 \text{ a} = c \text{)}for (i \text{ in } 1:\text{nbrpret}()}
337 a=rbind (a, \text{IDE}(P\text{SN}[i], as \text{ Date}(FD)) [(pos () [i]+2-i) : (pos () [i+1]-i) ]), P
        $ periodiciteIN [ i ]) ) }
339 return (a) })
341 discount factor begin=reactive ({P=}caract prets ()
343 \text{ a} = c \text{)}for (i \text{ in } 1:\text{nbrpret}()}
345 a=rbind (a, as. matrix (discount factor (FD)) [(pos () [i]+2-i): (pos () [i+1]-i ) ] ,P$ currency [ i ] , taux () ) ) ) }
347 return (a) })
349
   discount factorend=reactive ({P=}c\aract{\text{-}prets})
351
   a=c(353 for ( i in 1: nbrpret () ) {
      a=rbind (a, as . matrix ( discount factor ( Interest EndDate () [(pos () | i] + 2-i): (pos() [i+1]-i)], P$ currency [i], taux())355
   return (a) })
357
359 interet=reactive ({P=}c \aract{\text{-}prets})
   a=c()
361 for ( i in 1: nbrpret () ) {
      a=rbind (a, as . matrix (INT(FD() [(pos() [i] +2-i) : (pos() [i+1]-i)],InterestEndDate () [(pos () [i]+2-i) : (pos () [i+1]-i)], input $ ref,
        discountfactorbegin () [( pos () [ i] +2-i) : (pos () [ i+1]-i )],
        discountfactorend () [( pos () [ i] +2-i) : ( pos () [ i+1] -i ) ] )) )363
   return (a) })
365
367 coupon=reactive ({P=caract_prets()}
   a=c(
```
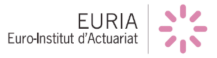

```
369 for ( i in 1: nbrpret () ) {
      a=rbind (a, CouponI (dc () [( pos () [i] +2-i):(pos () [i+1]-i) , interet () [(pos() [i]+2-i):(pos() [i+1]-i)], P$Margin.interest [i], bal() [(pos()i]] + 2) : (pos() [i +1])) )371
   return (a) })
373
375 ead=reactive ({P=}c \aract{\text{-}prets})
      a=c(377 for ( i in 1: nbrpret () ) {
      a=rbind (a, as. matrix (bal () [(pos () [i]+1) : (pos () [i+1]-1), 2]))379 return (a) })
381
   PD=reactive ({P=caract_prets()}
383 \text{ a} = c \text{)}for (i \text{ in } 1:\text{nbrpret}()}
385 \quad a = r \cdot b \cdot n \cdot d \cdot (a, as matrix (rep (P$P<sub>D</sub>[i], P$N[i])) )return (a) })
387
   EL = reactive({P =}caractv389 a=c(for (i \text{ in } 1:\text{nbrpret}()}
391 a=rbind(a, as.matrix (el (PSN[i], RM)) [(pos () [i]+2):pos () [i+1]], as.numeric (ead () [( pos () [ i]+2-i) : ( pos () [ i+1]-i ) ]), P$PD[i], P$LGD[i], P$Capital \nImes[ i | ,P\grade[i])) }
   return (a) })
393
395 RWA=reactive ({P=}c \aract{\text{-}prets})
   a=c(397 for (i in 1:nbrpret ()) {
      a=rbind (a, as. matrix (rwa (RM() [(pos () [i]+2):pos() [i+1]], as. numeric (
       ead () [( pos () [ i]+2-i) : (pos () [ i+1]-i ) ] , input $ standardized , P$PD[ i ] , P
       $LGD[i], P$ Capital. Regime[i], P$ grade[i], Cor1, Cor2))399 return (a) })
401 RWAB=r e a c t i v e (
   return (as . numeric (RWA())-a s . numeric (ead ()))
403
   CT1=r e a c t i v e (
405 return (as. numeric (RWA()) *input$Caprate))
407
   capcost=reactive ({P=caract_prets()}
409 a=c ()
   for (i \text{ in } 1:\text{nbrpret}()}
a=rbind(a, as. matrix (Cap\_Cost(data() [(pos() [i]+1):pos() [i+1], ], CT1)( | ( \text{pos} () [i] + 2-i ) : ( \text{pos} () [i+1] - i ) ], input $ROE, input $TaxRate ) ) )return (a) })
```

```
EURIA
```

```
413
415 FundAM=r e a c t i v e ({
      a=c()
417 for (i \text{ in } 1:\text{nbrpret}()}
      a=rbind (a, as . matrix (as . numeric (bal () [(pos() [i]+2) : pos() [i+1],1] -as
        . numeric (CT1() [(pos () [i]+2-i) : (pos () [i+1]-i)]))419 return (a) })
421
   CostFund=r e a c t i v e ({
_{423} P=caract_prets()
      a=c ( )
425 for (i in 1:nbrpret ()) {
      a=rbind (a, as . matrix (FundAM() [(pos() [i]+2-i) : (pos() [i+1]-i)] * (interet () [(pos () [i] +2-i) : (pos () [i+1]-i)]+P$Funding. Spread [i]) *dc()[(pos() [i] + 2-i) : (pos() [i+1] - i)])}
427
      return (a) })
429
431
   DFR=r e a c t i v e ({
433 a=c ()
      for (i \text{ in } 1:\text{nbrpret}()}
a = r \cdot \text{bind}(a, \text{as matrix}(\text{DFROE}(\text{input} \cdot \text{ROE}, \text{dates}())[(\text{pos}()][i]+1):\text{pos}()]+1, ()) ) }
      return (a) })
437
439 EV=r e a c t i v e ({
      P=caract<sub>-</sub>prets()441 \qquad a=c \; ( \; )i=input \frac{2}{3}num
_{443} balance=P$ CurrentBalance [i]
      DFR=DFR() [( pos () [ i ]+2-i ) : ( pos () [ i+1]-i )]445 ev_income=sum(DFR*coupon() [(pos () [i] +2-i) : (pos () [i+1]-i) ]/balance
      ev_capital=sum(-DFR*capcost () [( pos () [ i ]+2-i) : ( pos () [ i+1]-i ) ])/balance
447 \text{ ev-funding=sum}(-\text{DFR} * \text{CostFund}() [( \text{pos} () [\text{i} ] + 2 - \text{i}) : (\text{pos} () [\text{i} +1] - \text{i}) ] ) /balance
      ecovalue=1+ev_income+ev_funding+ev_capital\alpha = \text{matrix}(\text{c}(1, \text{ev}\text{-}\text{income}, \text{ev}\text{-}\text{funding}, 0, \text{ev}\text{-}\text{capital}, \text{ecovalue}), \text{ncol}=1,dimnames = list (c("Nominal", "Income", "Funding", "losses", "Capital",""Economic Value"), c ("value (\% of nominal)")))
      return (round (a,2) ) })
451
453 EVgeneral=r e a c t i v e ({
      P=caract\_prets()455 a=c( )
```
 $EURIA$ 

```
ev income=0
457 ev capital=0
      ev_funding=0
459 ecovalue=0
      for (i \text{ in } 1:\text{nbrpret}()}
461 DFR=DFR() [( pos () [ i ]+2-i ) : ( pos () [ i+1]-i )]ev _income=ev _income+sum(DFR*coupon() [(pos () [i]+2-i):(pos () [i+1]-i])])
\frac{463}{463} ev_capital=ev_capital+sum(-DFR*capcost() [( pos() [i] +2-i):( pos() [i]+1] – i)])
        ev_funding=ev_funding+sum(-DFR*CostFund() [( pos()[ i ]+2 - i):( pos()[ i
       +1[-i)]) }
465 balance=sum(P$CurrentBalance)
      e covalue=balance+ev_income+ev_funding+ev_capital
467 a=matrix ( c ( balance , ev income , ev funding ,0 , ev capital , ecovalue ) , ncol
        =1,dimnames = list ( c ( "Nominal " , " Income " , "Funding " , " losses " , "
        Capital","Economic Value"), c ("value (% of nominal)")))/balance
      return (round (a,2) ) })
469
471 periodeEV=r e a c t i v e ({
     P=caract_{prets}()473 a=c ()
      i=input \frac{2}{3}num2
475 balance=P$CurrentBalance [i]
     DFR=DFR() [( pos () [ i ]+2-i ) : ( pos () [ i+1]-i )]477 ev_income=DFR*coupon() [(pos() [i] + 2-i):(pos() [i+1]-i)]ev_capital=-DFR * capcost() [(pos () [i] +2-i): (pos () [i+1]-i)]479 ev_funding=-DFR*CostFund( ) [( pos( ) [ i] +2-i ) : ( pos( ) [ i+1]-i ) ]a=cbind(PSN[i], ev_income, ev\_capital, ev\_funding)481 return (a) })
483
   tableau=r e a c ti v e ({
485 P=caract_prets()
      Periode=c()
487 coupon=c ()
     \mathbf{RWA}=c ( )
489 CT1=c()Capcost=c()_{491} CostFund=c()for (i \text{ in } 1:\text{nbrpret}()}
_{493} Periode=c (Periode, 0:P\gamma[i])
        coupon=c (coupon , 0 , coupon () [(pos () [i] +2-i) : (pos () [i+1]-i)])495 RWA=c (RWA, 0, RWA() [( pos () [ i ]+2-i ) : ( pos () [ i+1]-i ) ]CT1=c (CT1, 0, CT1() [(pos() [i]+2-i) : (pos() [i+1]-i)])\text{Gapcost} = c \left( \text{Capcost}, 0, \text{capcost} \left( \right) \left[ \left( \text{pos} \left( \right) \left[ i \right] + 2 - i \right) : \left( \text{pos} \left( \right) \left[ i + 1 \right] - i \right) \right] \right)CostFund=c (CostFund , 0 , CostFund () [(pos () [i]+2-i):(pos () [i+1]-i)])499 }
      BeginDate=dates () [,1]
_{501} EndDate=dates () [, 2]
```

```
EURIA
```

```
OpenBalance=b al ( ) [ , 1 ]
_{503} EndBalance=bal() [,2]
     amo=amo ( )
505 X=data.frame(Periode=Periode,BeginDate=BeginDate,EndDate=EndDate,
       OpenBalance=OpenBalance , EndBalance=EndBalance , Amortissement=amo ,
       Coupon=coupon, RWA=RWA, CT1=CT1, CapitalCost=Capcost, CostFunding=
       CostFund )
      if (\text{input}\choix=TRUE) {
507 \qquad i =input \frac{1}{2}num
        X=X[(pos() [i]+1):pos() [i+1],]509 }
     return (X)
511 })
513
   output $go=r e a c t i v e ({
515 f=input \frac{6}{9}go
     f2=input sgo2
_{517} if (floor ((f+f2)/2)==(f+f2)/2){
        g=0519 }
     else {g=1}
521 return (g) })
523
525 outputOptions ( output , " go " , suspendWhenHidden=FALSE)
527 output $mod=render UI ({if (input $ choix=TRUE) {
529 sliderInput ("num", label=NULL, min=1, max=nbrpret (), value=1, step=1)<sup>}</sup>
   })
531
   output $mod2=rende rU I ({
533
     sliderInput ("num2", label=NULL, min=1, max=nbrpret (), value =1, step =1)
535 })
537 output $mod3=rende rU I ({
_{539} sliderInput ("num3", label=NULL, min=1, max=nbrpret (), value =1, step=1)
   })
541
543 output $ para=r e a c t i v e ({
     f=input \gammapara
545 if (floor(f)/2)==(f)/2 }
        g=0547 }
     else {g=1}
549 return (g) })
```
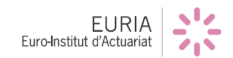

```
551 outputOptions ( output , " para " , suspendWhenHidden=FALSE)
553
   output $ text=renderText ("Texte explicatif sur le fonctionnement de l'
       application " )
555
557
559 output $table=renderTable ({if (input $ choix=TRUE) {
_{561} i=EV() }
     else { i=EVgeneral ( ) }
563
     return (i), rownames = TRUE, colnames = TRUE, bordered = FALSE)
565
_{567} output \phi plot=renderPlot ({if (input \phi choix=TRUE) {
     i=EV( )569 else { i=EVgeneral ( ) }
     return (Waterfall ( i )) })
571
   output $ plot2=renderPlot ({
573 i=periodeEV()
     return (GEV( i ) ) })
575
577 output $ plot3=renderPlot ({
     i \!=in put\$num 3579 P=caract_prets()
     CT1=CT1() [( pos () [ i]+2-i) : ( pos () [ i+1]-i )]581 FundAM=FundAM() [( pos () [ i]+2-i) : ( pos () [ i+1]-i )]RWA=RWA() [( pos () [ i ]+2-i ) : ( pos () [ i +1]-i )]583 N=P$N[ i ]
     return (CTR(CT1,FundAM,RWA,N) ) })
585
587 output $download=downloadHandler (filename=function () {return ("Tableau.
       csv " ) } , content=function ( file ) {
     write . csv ( tableau () , file )
589 })
   })
```
server.R

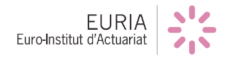

# **Références**

[1] Fabrice Hamon, *Cours de gestion des risques financiers*, EURIA, 2016.

[2] Fabrice Hamon, *Cours de gestion obligataire*, EURIA, 2017.

[3] Basel Committee on Banking Supervision, *An explanatory note on the Basel II IRB Risk Weight Functions*, 2005.

[4] Frédéric Visnovsky, *Bâle 1, 2, 3 ... de quoi s'agit-il ?*, 2017.

[5] Jérôme Le Fur, *Théorie et pratique de la banque*, 2016.

[6] Swan Broutard, *Introduction aux mathématiques financières*, 2015.

[7] ACPR Banque de France, *https ://acpr.banque-france.fr* .

[8] R-Shiny, *http ://shiny.rstudio.com/tutorial/* .

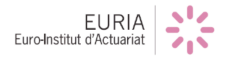